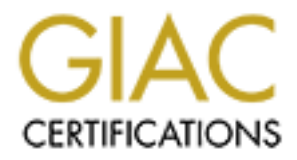

# Global Information Assurance Certification Paper

# Copyright SANS Institute [Author Retains Full Rights](http://www.giac.org)

This paper is taken from the GIAC directory of certified professionals. Reposting is not permited without express written permission.

# Interested in learning more?

Check out the list of upcoming events offering ["Reverse-Engineering Malware: Malware Analysis Tools and Techniques \(Forens](http://www.giac.org/registration/grem) at http://www.giac.org/registration/grem

# **Example 2016 CHE SET AUTER CONSTRANT CONSTRANT VERTION 1.1 (added July 23, 2004)**<br> **CONSTRANT 1.1 (added July 23, 2004)**<br> **CONSTRANT CONSTRANT CONSTRANT CONSTRANT CONSTRANT CONSTRANT CONSTRANT PROPER TO A LOCAL AUTOMOTION Version 1.1 (added July 23, 2004) GIAC Reverse Engineering Malware (GREM) Practical Assignment**

## *Julia Hopkins*

*14/12/2004 Reverse Engineering "msrll.exe"*

This paper is a description of the steps I took to reverse engineer a file called msrll.exe. It begins with a description my laboratory setup. Then I give an account of my behavioural and code analysis. Finally I discuss the implications of the functionality of the malware and suggest ways of avoiding infection.

## **CONTENTS**

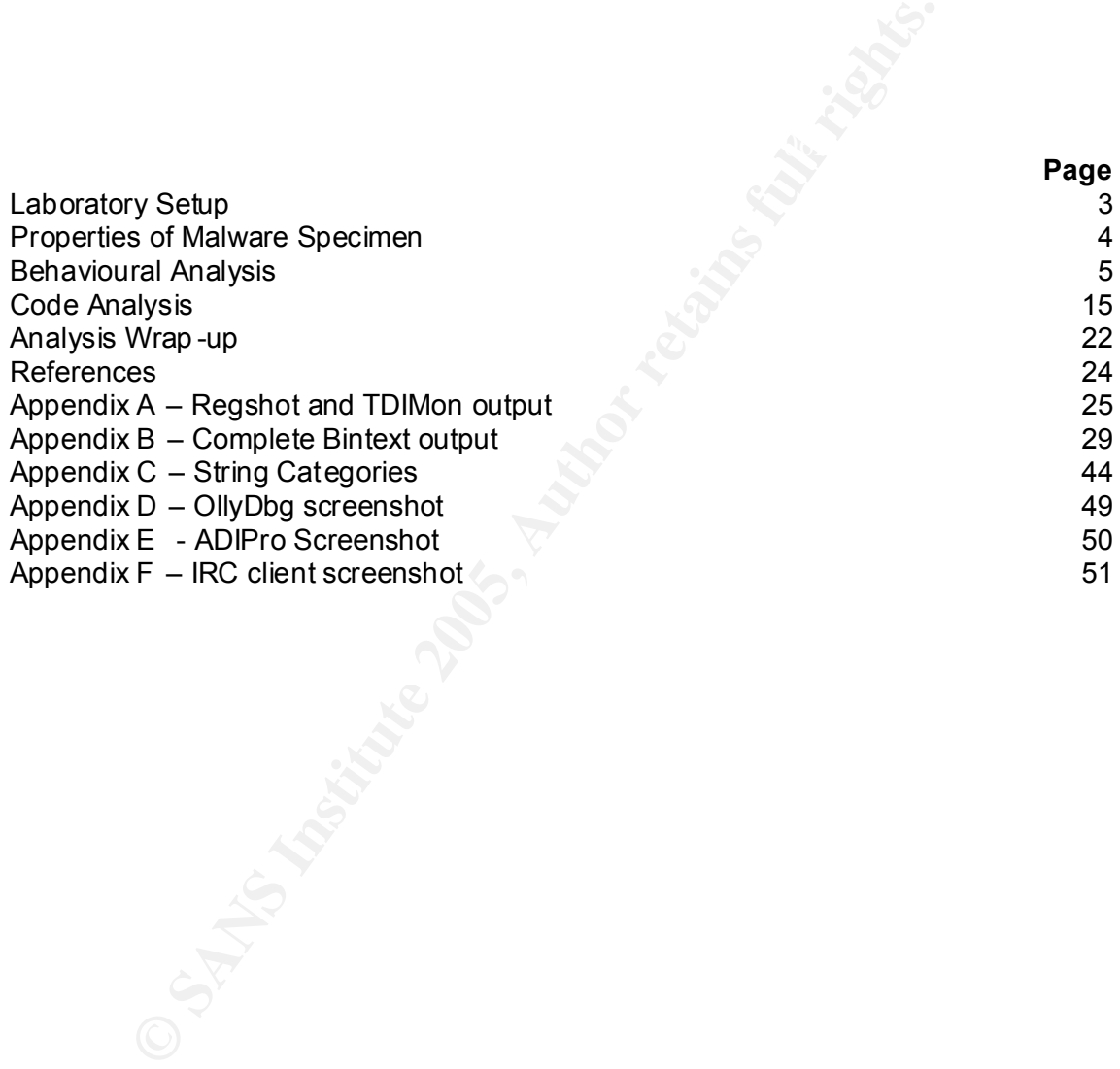

## **Laboratory Setup**

My laboratory setup consist s of my host operating system and two virtual machines . My phys ical host is a Sony Vaio Notebook, model SVGN -S1HP. It is never connected to a production network. My host operating system is Microsoft Windows XP version 5.1.2600.1240 (Service Pack 2 ). On the host operating system I have installed VMWare Works tation for Windows ver sion 4.5.2 build 88:48. I have used this software to create my two virtual machines. The details are as follows: -

Virtual Machine 1: Microsoft Windows XP version 5.1.2600.1240 (Service Pack 2) , 224MB RAM, max of 4GB HD (IDE), host-only NIC

Virtual Machine 2: Linux Red Hat 9 - the Virtual Machine provided on CDROM by Lenny Zeltser during the course. "This Linux VMware machine was installed using CDs that were created from Red Hat Linux 9 ISO images downloaded from the http://www.redhat.com. Th is is a "minimal" installation that includes additional packages useful for malware analysis." <sup>1</sup> The virtual machine has 64 MB RAM, a max of 2GB HD, and a host-only NIC.

The diagram below shows the IP addresses of the host, the virtual network and the two virtual 'guest' machines.

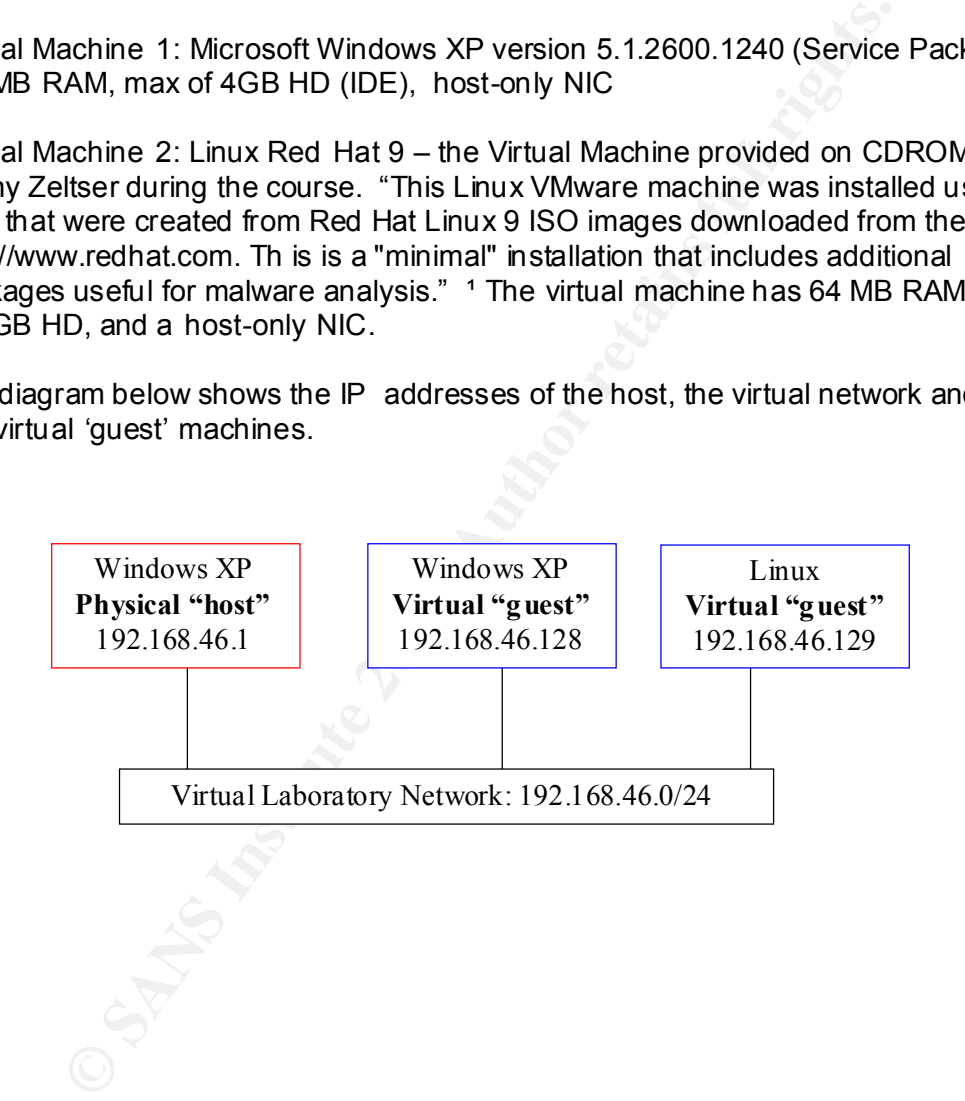

### **Properties of the Malware Specimen**

The malware specimen is provided as a .zip file (msrll.zip). When unzipped with Winzip it has the following properties: -

#### **Name:** msrll.exe

**Type of file:** msrll.exe is a Microsoft Windows executable file which has been packed with ASPack. I obtained this information by running Bintext on msrll.exe (see screen shots below) . Bintext is a tool which extracts embedded strings from executables.

The string "!This program cannot be run in DOS mode" is commonly found in the first sector of windows executable s and the string ".aspack" indicates that msrll.exe is packed with ASPack. The Windows dll names and functions visible in the second screen shot confirm that msr ll.exe is a Windows executable.

#### **Size:** 41,984 KB

**MD5 Hash:** 84acfe96a98590813413122c12c11aaa

**Operating system it runs on:** Windows XP and other MS Operating systems **Strings embedded into it:** Most of the strings found by Bintext are obfuscated because the malware is packed. However, the following screenshots show some strings that are not obfuscated:-

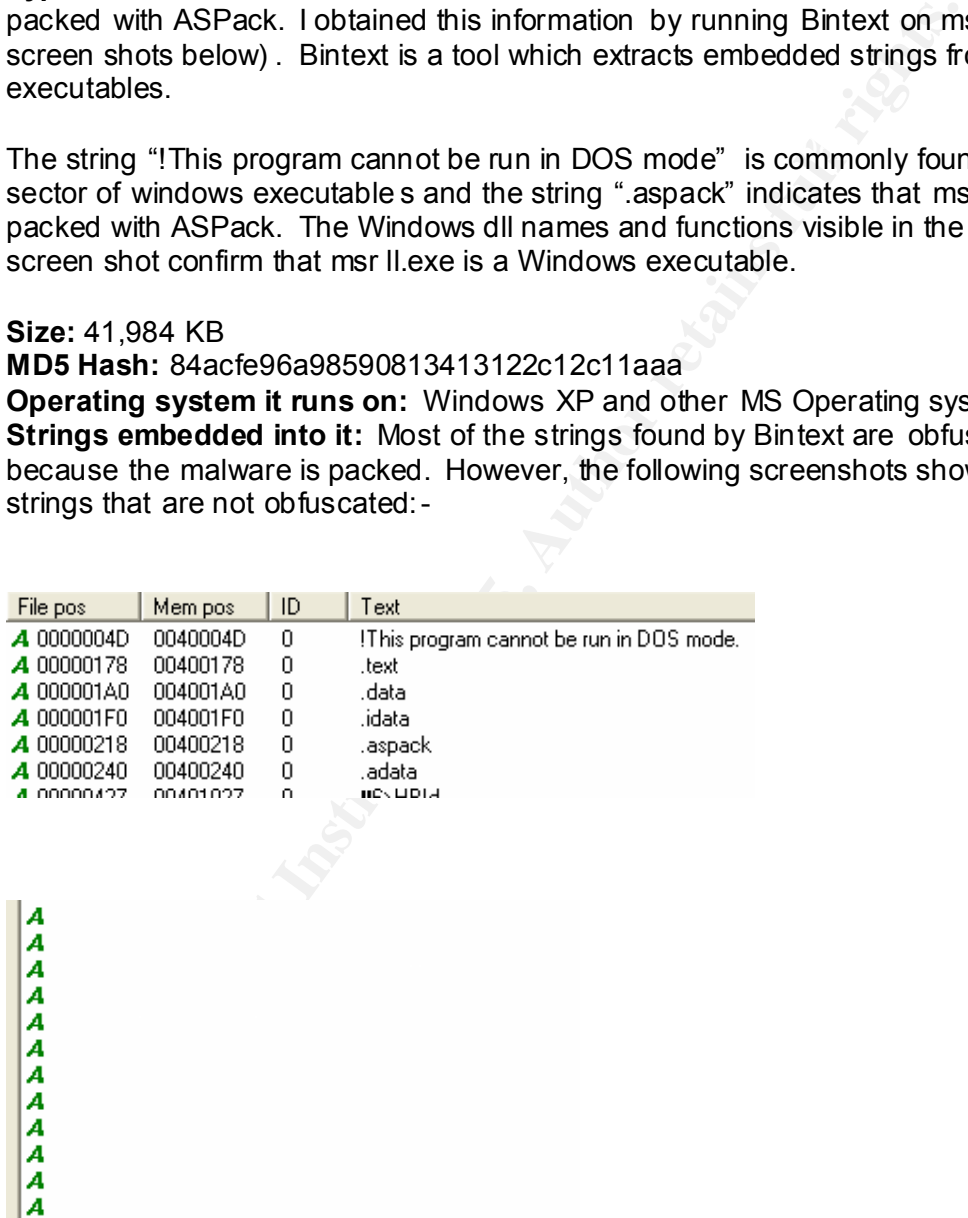

 $\mathbb{P}^2$  final  $\mathbb{P}^2$  for a AF19  $\mathbb{P}^2$  and  $\mathbb{P}^2$  and  $\mathbb{P}^2$  and  $\mathbb{P}^2$  and  $\mathbb{P}^2$  and  $\mathbb{P}^2$  and  $\mathbb{P}^2$  and  $\mathbb{P}^2$  and  $\mathbb{P}^2$  and  $\mathbb{P}^2$  and  $\mathbb{P}^2$  and  $\mathbb{P}^2$  and  $\$ 

## **Behavioural Analysis**

I started my analysis of the malware specimen using behavioural analysis. When I could go no further down a particular pat h of observation using this kind of analysis I returned to the path later using code analysis. The following is a description of my behavioural analysis: -

nd out what would happen in the background if I ran the malicio<br>
le on my Windows XP virtual machine. I. also wanted to record a<br>
unning malicious executable made to the system :-<br> **SANS INTER STANS INTER EXECUTE TO AUTHAM** The first stage of my behavioural analysis involved the use of five system monit oring tools to find out what would happen in the background if I ran the malicio us executable on my Windows XP virtual machine . I also wanted to record any changes that the running malicious executable made to the system :-

- 1. **Regshot v1.61e5 Final** for changes to the Registry and file system
	- 2. **Filemon v 6.07 –** for monitoring file access
	- 3. **Regmon v 6.06 –** for monitoring registry access
	- 4. **TDIMon v 1.0 –** for monitoring network activity
	- 5. **Microsoft Windows Task Manager version 5.1** to view running processes

I began by using MS Windows Task Manager to familiarise myself with the processes running on my Windows XP virtual machine.

Then I prepared Filemon, Regmon and TDImon for action on the Windows virtual machine.

I took my first snapshot of the registry and the file system (C: \ and subdirectories) using Regshot.

Then I started the capture function on each of the three monitoring tools and quickly double clicked on the msrll.exe icon on my desktop to execute it.

I let it run for about forty seconds during which I noticed that a pr ocess called msrll.exe appeared in Task Manager.

After the forty seconds I terminated the msrll.exe process from Task Manager.

Then I paused the capture function on the three monitoring tools before taking my second snapshot with Regshot.

This is what I found:-

First of all, Task Manager showed that the malicious executable started a new process with the same name as itself , msrll.exe.

the steps above. The output (see Appendix A) showed several very interesting I pressed the "compare" button in Regshot to compare the two snapshots taken in changes:-

A new key was created: **HKLM/SYSTEM/ControlSet 001/Services/mfm/Security** All changes to the HKLM/SYSTEM/ControlSet001 key also appeared under the HKLM/SYSTEM/CurrentControlSet key. HKLM/SYSTEM/CurrentCont rolSet is a pointer to whichever control set was used to boot the computer which was ControSet001 in this case.

In this key , a new service was added: -

DCAL\_MACHINE \SYSTEM\ControlSet001\Services\mfm\Type:<br>120<br>OCAL\_MACHINE \SYSTEM\ControlSet001\Services\mfm\Start:<br>0CAL\_MACHINE \SYSTEM\ControlSet001\Services\mfm\Start:<br>0OVAL\_MACHINE \SYSTEM\ControlSet001\Services\mfm\Imror HKEY\_LOCAL\_MACHINE \SYSTEM\ControlSet001\Services \mfm\ErrorControl: HKEY\_LOCAL\_MACHINE \SYSTEM\ControlSet001\Services \mfm\Security\Security: **01 00 14 80 90 00 00 00 9C 00 00 00 14 00 00 00 30 00 00 00 02 00 1C 00 01 00 00 00 02 80 14 00 FF 01 0F 00 01 01 00 00 00 00 00 01 00 00 00** HKEY\_LOCAL\_MACHINE \SYSTEM\ControlSet001\Services \mfm\**Type: 0x00000120** HKEY\_LOCAL\_MACHINE \SYSTEM\ControlSet001\Services \mfm\**Start: 0x00000002 0x00000002** HKEY\_LOCAL\_MACHINE \SYSTEM\ControlSet001\Services \mfm\ImagePath: **"C:\WINDOWS\system32\mfm\msrll.exe"** HKEY\_LOCAL\_MACHINE \SYSTEM\ControlSet001\Services \mfm\**DisplayName: "Rll enhanced drive"** HKEY\_LOCAL\_MACHINE \SYSTEM\ControlSet001\Services \mfm\ObjectName:

#### **"LocalSystem"**

The display name of the service is "Rll enhanced drive" but the underlying executable  $(ImagePath)$  is C:\WINDOWS\system32\mfm\msrll.exe – the malicious executable. The Start value is set to 2 which means that the service starts automatically when the operating system is started. The ObjectName value is set to LocalSytem which means that the service (msrll.exe) is run s with system privileges.

Interestingly, a new value wa s added to the Registry which tells Windows XP's built in firewall to enable msrll.exe for any source. In other words, the malware is configuring the firewall to let it talk out:

HKEY\_LOCAL\_MACHINE \SYSTEM\ControlSet001\Services \SharedAccess \Paramet ers\FirewallPolicy\StandardProfile \AuthorizedApplications \List\**C:\WINDOWS\system 32\mfm\msrll.exe: "C:\WINDOWS\system32\mfm\msrll.exe:\*:Enabled:msrll"**

Regshot shows that a new folder called **mfm** was created in C: \WINDOWS\system32 and that two new files were dropped into the mfm folder. The files are called **jtram.conf** and **msrll.exe**. The malware also deleted itself from the desktop.

Incidentally, the following internet cache files were modified but I am uncertain whether this has any significance.

C:\Documents and Settings \julia\Cookies\index.dat

Extending and Settings yand Essail Settings including internet<br>C:\Documents and Settings \julia\Local Settings \Temporary Internet C:\Documents and Settings \julia\Local Settings \History\History.IE5\index.dat Files\Content.IE5 \index.dat

#### **Quick Summary of Regshot findings**

The malware creates two new files in C: \windows\system32\mfm. One of the files is an exact copy of the original which I established by running MD5Sum on it to obtain its hash value. The other is called jtram.conf, perhaps a configuration file for msrll.exe. I opened it with notepad and below is a screenshot of what it contained: -

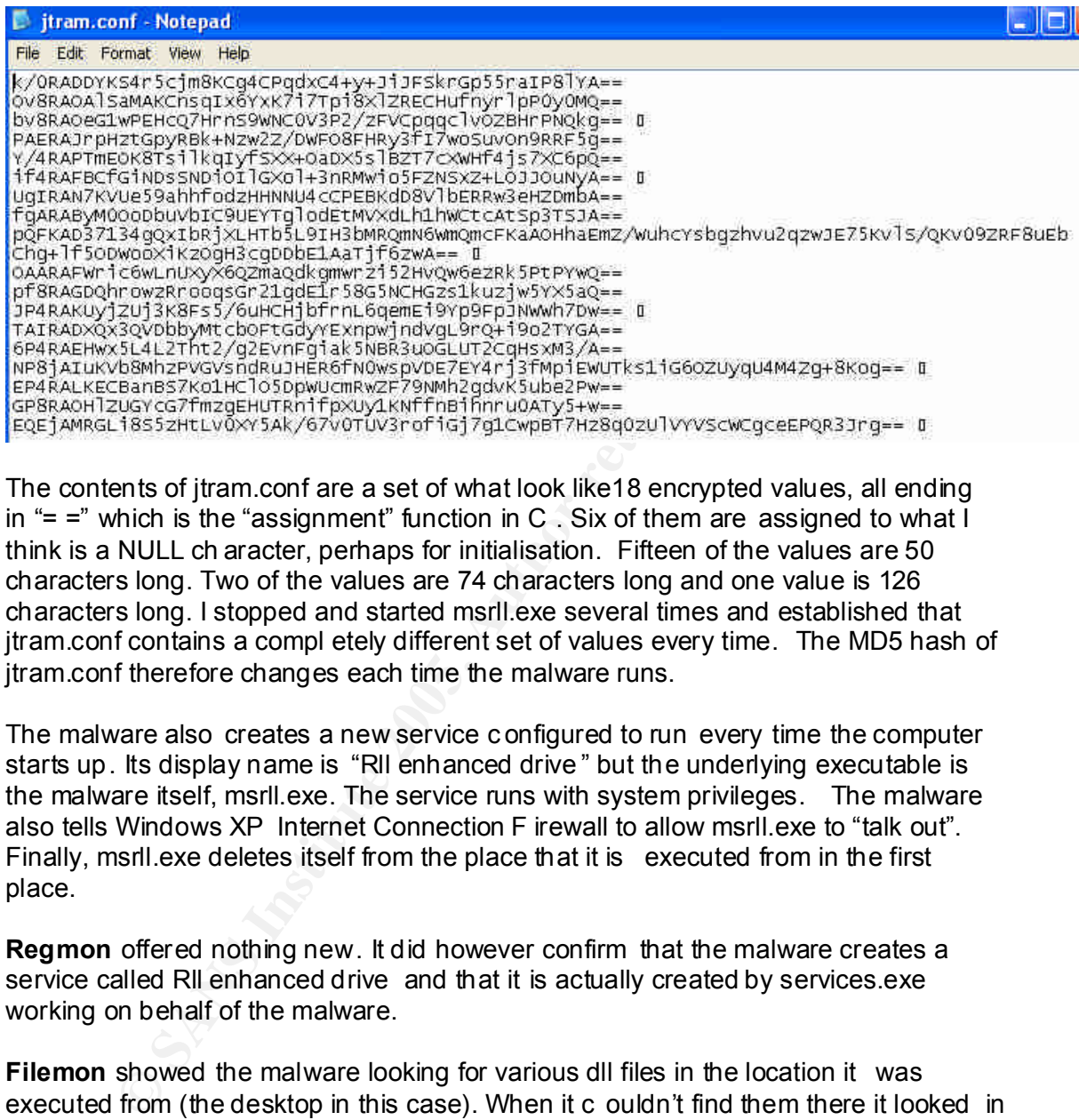

The contents of jtram.conf are a set of what look like18 encrypted values, all ending in " $=$  =" which is the "assignment" function in C . Six of them are assigned to what  $\overline{I}$ think is a NULL ch aracter, perhaps for initialisation. Fifteen of the values are 50 characters long. Two of the values are 74 characters long and one value is 126 characters long. I stopped and started msrll.exe several times and established that jtram.conf contains a compl etely different set of values every time. The MD5 hash of jtram.conf therefore changes each time the malware runs.

The malware also creates a new service c onfigured to run every time the computer starts up. Its display name is "Rll enhanced drive " but the underlying executable is the malware itself, msrll.exe. The service runs with system privileges. The malware also tells Windows XP Internet Connection F irewall to allow msrll.exe to "talk out". Finally, msrll.exe deletes itself from the place that it is executed from in the first place.

**Regmon** offered nothing new. It did however confirm that the malware creates a service called Rll enhanced drive and that it is actually created by services.exe working on behalf of the malware.

**Filemon** showed the malware looking for various dll files in the location it was executed from (the desktop in this case). When it c ouldn't find them there it looked in C:\Windows\system32 for them. Filemon confirmed all the file -related activity found by Regshot. However, when these transactions were over, Filemon recorded further activity:-

The malware persistently looked for a file called rsaenh.dll, a cryptographic service provider, in the mfm folder. When it couldn't find it there it looked for it in C:\Windows\system32. It found it here and read from it. This indicates that the malware uses encryption.

Then it repeatedly attempted to open the path C:\dev\random. I knew that this directory d idn't exist on my system and considered that perhaps this folder existed on the malware author's computer when he was creating the malware and he forgot to change the path before distributing his virus.

Each time the malware failed to open C:\dev\random, it opened jtram.conf and wrote something to it. Then it tried to access the folde r again. Eventually it gave up and closed jtram.conf. This is obviously the point at which jtram.conf gets its contents but where are they coming from if the malware can't access C:/dev/random? Maybe they are coming from the file that the malware spent som e time reading from just before this step - rsaenh.dll.

again to see what would happen. The malware behaved in exactly the same way as I tried creating th e c:\dev\random directory on my Windows VM and running Filemon before even though it was able to o pen the C:\dev\random folder this time.

If on the filler that the matter of the matter of the content of the content of the methanon of the content of the content of the content of the content of the content of the matter of the content of the matter of the cont However, I ran an internet search on C: \dev\random and discovered the probable reason that the malware was trying to access this folder. It turns out that /dev/random is a feature of the Linux kernel and of certain \*BSD kernels. It is a character device that provides you with "high quality, cryptographically strong  $\,$  , random data"  $^{\rm 1}.$  This behaviour ties in with the previous observation of the malware opening rsaenh.dll, a cryptographic service provider . Maybe rsaenh.ll 's encryption process requires some random input, or what is called a "salt" in encryption terms . It is unusual that the author has included this capability in his code because behaviour so far indicates that the Trojan is targeted at MS Windows operating systems. However, MS Windows operating systems don't support the dev/random device. Maybe the malware was compiled on a Linux operating system. It is good news for me if the random aspect of the author's text obscuration plans doesn't work!

**TDImon** revealed that msrll.exe is listening on TCP port s **2200** and **113** on all local ip addresses (0.0.0.0:2200 and 0.0.0.0:113 ). TCP Port 113 is used for Ident requests. When an IRC server receives a connection request it will typically send an Ident request to the con necting client on TCP port 113 to establish the connecting user's identity. This is the first indication that the malware may be trying to connect to an IRC server. In order to ensure a successful connection it needs to listen on port 113 to provide the ne cessary identification information to the irc server. TCP port 2200 is not commonly used for anything in particular. Maybe it is being held open as a back door to the infected computer .

TDImon also showed scvhost.exe making a DNS request from UDP port 10 42 (to 192.168.46.1:53).

The relevant lines from the TDIMon output log can be found in Appendix A.

some packets using a sniffer located on my Linux virtual machine. I started Snort Having seen that the malware is instigating some network traffic, I decided to capture v2.0.4 in promiscuous mode from the Linux virtual machine and double -clicked on

1

<sup>&</sup>lt;sup>1</sup> EGD: The Entropy Gathering Daemon by Brian Warner - http://egd.sourceforge.net

the instance of msrll.exe that the malware created previously in C:\Windows\system32\mfm. My findings were as follows: -

I saw DNS requests coming from the inf ected machine, confirming my TDImon findings. The infected machine was trying to resolve a host called **collective7.zxy0.com** :-

 $6D$  88 88 81 88 81

**EXECTS DESTRED THE TRANS IN THE TRANS IN THE TRANS IN THE TRANS IN THE TRANS IN THE TRANS IN THE TRANS IN THE TRANS IN THE TRANS IN THE TRANS IN THE TRANS IN THE TRANS IN THE TRANS IN THE TRANS IN THE TRANS IN THE TRANS I** I also saw lots of network activity taking place between UDP port 137 on the infected machine and UDP port 137 on the broadc ast ip address (192.168.46.255) and also from UDP 138 on the infected machine to the broadcast address. I understand that UDP port 138 is sometimes used in Netbios exploits but UDP ports 137, 138 and 139 are used by Windows to broadcast information relatin g to shares. I decided to concentrate on the hostname that the malware is trying to resolve.

My next step was to mould my environment by allowing the malware to resolve the hostname collective7.zxy0.com. I added an entry to the hosts file on my Windows X P virtual machine (C:\Windows\system32\drivers\etc\hosts) to link collective7.zxy0.com with my Linux virtual machine (192.168.46.129). Then I ran the sniffer again.

Now that the malware was able to resolve collective7.zxy0.com, some new network activity began. First of all the malware tried to connect to TCP port **6667** on my Linux virtual machine. However, each tim e the malware sent a "Synchroniz e" packet to port 6667, it received an "Acknowledge, Reset". The malware also tried but failed to connect to TCP ports **9999** and **8080** on the Linux virtual machine. It also received "Resets" for these connection attempts.

Msrll.exe was trying to connect to TCP port 6667 on collective7.zxy0.com which I had resolved to point to my Linux virtual machine. TCP port 6667 is typically associated with IRC servers. So again I moulded my environment by setting up an irc server (ircd) to listen on TCP port 6667 on my Linux virtual machine. I ran Snort again to capture any changes in the malware's behaviour.

 $R = \frac{1}{2}$  FRA27 FA27  $\frac{1}{2}$  FRA27  $\frac{1}{2}$  FRA37  $\frac{1}{2}$  FRA37  $\frac{1}{2}$ This time the malwa re's connection attempt to TCP port 6667 was successful . After the completion of the three -way handshake, msrll.exe sent the following packet to the irc server:-

11/15-01:37:40.808413 192.168.46.128:1092 -> 192.168.46.129:6667 TCP TTL:128 TOS:0x0 ID:294 IpLen:20 DgmLen:131 DF \*\*\*AP\*\*\* Seq: 0x7ED8C896 Ack: 0xB600931C Win: 0xFAF0 TcpLen: 20 55 53 45 52 20 75 4D 44 57 49 55 57 54 50 58 20 USER uMDWIUWTPX 6C 6F 63 61 6C 68 6F 73 74 20 30 20 3A 64 6D 54 localhost 0 :dmT 52 42 4C 66 53 63 70 55 72 49 70 6F 64 6B 52 4F RBLf ScpUr IpodkRO 4C 64 44 6B 4A 75 4D 53 42 6E 68 54 47 4F 46 53 LdDkJuMSBnhTGOFS 4A 4A 47 74 55 76 73 77 57 0A 4E 49 43 4B 20 52 JJGtUvswW.NICK R 55 58 50 68 78 58 6B 71 64 7A 0A UXPhxXkqdz.

principled string of characters for its real hande and allotter conditioned string inckname. Lat er monitoring showed that these strings change each time the bot Two keywords stood out in the ascii text – USER and NICK. This is the standard way of logg ing on to an irc server. The malware (I may refer to the malware as a bot from now on as that is the name given to malware that uses irc.) has provided an obfuscated string of characters for its real name and another obfuscated string for its connects to the irc server so they must be randomly generated somehow . This goes against my assumptions concerning calls to "dev/random" not working. Maybe the malware has access to another r andom number generator.

The irc server replied to the above packet with the following packet: -

vords stood out in the asciitext – USER and NICK. This is the s<br>on to an icc server. The malware (Imay refer to the malware as<br>s that is the name given to malware (Imay refer to the malware as<br>old string of characters for In order to identify the host, a connection was then made from TCP port 1027 on the machine that the irc server is on to TCP port 113 on the infected machi ne. This was the ident request that I had forseen. The packet contained the string "1092, 6667" which as you can see from the screenshot above are the ports being used for the irc connection on the respective machines. In reply, the windows virtual machine sent the string "1092, 6667: USERID: UNIX: BwMsQZBNF. Again the text was obscured but the irc server was satisfied, confirming with another packet that it had received the ident response. Eventually, the irc server sent a long welcome message to the infected machine, starting with the following :-

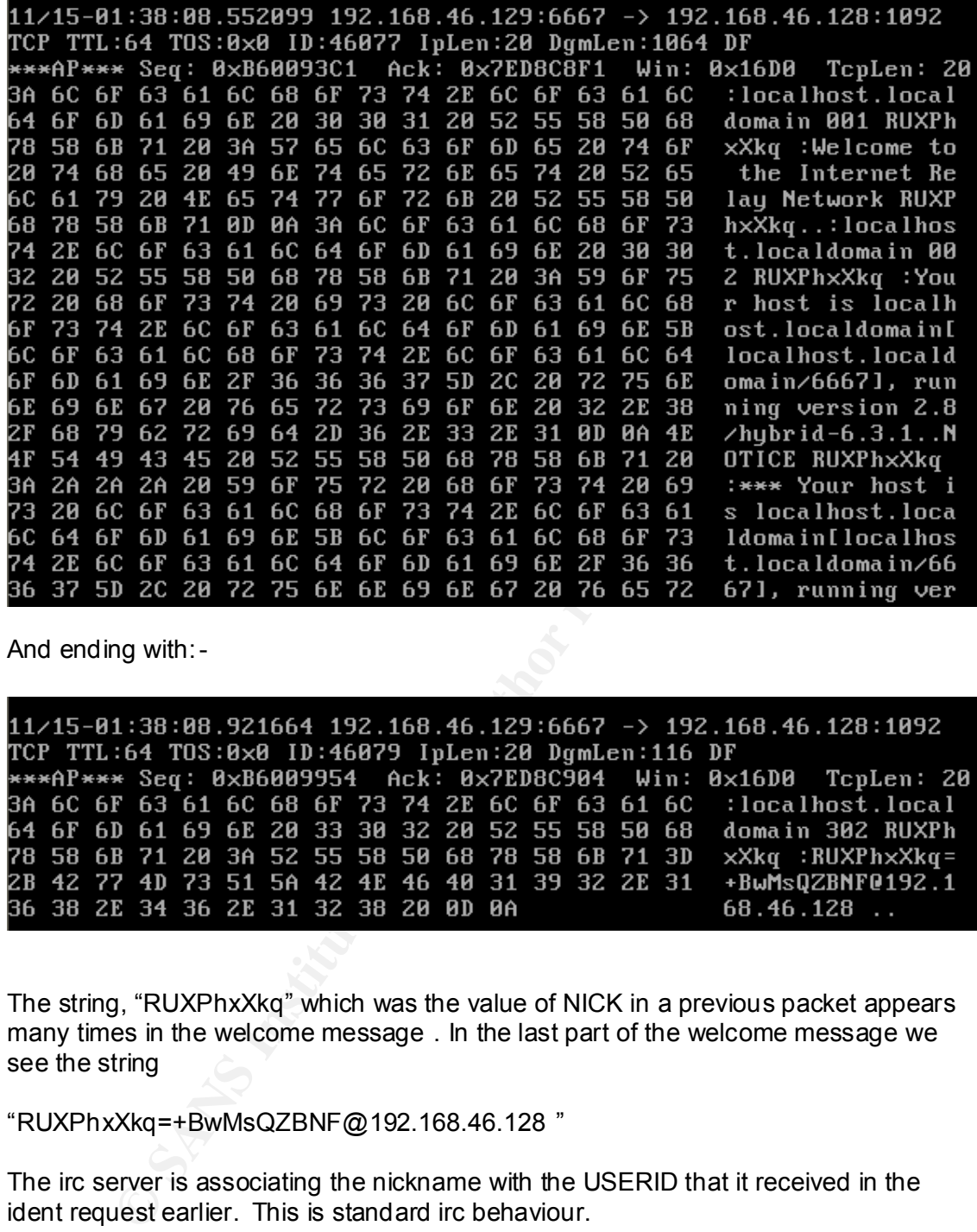

And ending with:-

The string, "RUXPhxXkq" which was the value of NICK in a previous packet appears many times in the welcome message . In the last part of the welcome message we see the string

"RUXPhxXkq=+BwMsQZBNF@192.168.46.128 "

The irc server is associating the nickname with the USERID that it received in the ident request earlier. This is standard irc behaviour.

The next packet showed the bot joining a channel called **#mils** on the irc server  $(JOIN$  #mils :.).

11/15-01:38:12.919763 192.168.46.128:1092 -> 192.168.46.129:6667 TCP TTL:128 TOS:0x0 ID:305 IpLen:20 DgmLen:53 DF \*\*\*AP\*\*\* Seq: 0x7ED8C904 Ack: 0xB60099A0 Win: 0xFAA4 TcpLen: 20 4A 4F 49 4E 20 23 6D 69 6C 73 20 3A 0A  $JOIN$  #mils :.

Unlike for the values for NICK, USER and USERID, #mils stayed the same each time the bot connected to the irc server . The stop at the end of the packet means 'new line'.

 $K_{\rm eff}$  final  $\mathcal{R}_{\rm eff}$   $\mathcal{R}_{\rm eff}$   $\mathcal{R}_{\rm eff}$   $\mathcal{R}_{\rm eff}$ The malware then checked the mode of the channel and the nicknames of those currently present on the channel (MODE #mils.WHO #mils.) :-

Maybe it was storing these details for the author to pick up at a later date. Or maybe it was comparing the results of these commands to predetermined criteria. It may on the other hand, be looking for a particular nickname, maybe that of the author. If so, it is possible that the nickname of the author is hard -coded into the bot's source code. The same goes for the mode of the channel. Perhaps the Trojan requires the channel to be in a particular mode for some reason. I investigate this further in code analysis.

The irc server responded to these three commands with details of the malware user only as there was no body else connected to the channel .

are then checked the mode of the channel and the nicknames of present on the channel (MODE #mils.WHO #mils.):-<br> **E**  $3.24:11.546273 \tcdot 192.166.46.128:1857 \tcdot > 192.166.46.1487 \tcdot 192.168 \tcdot 193.169 \tcdot 195.169 \tcdot 196.461 \tcdot$ I assumed that the bot was connecting to the irc channel in order to receive instructions from its author. So I connect ed to the channel myself to see if I could communicate with the malware and therefore learn more about i t. I started an irc client on the Linux virtual machine and logged in. At the prompt I typed "**/JOIN #mils"** to join the channel. I also tried typing " **/JOIN #mils :**" . I thought that the bot could be using the colon character as a key for the channel (see Sn ort log screenshots above).

When I joined the #mils channel (without a key), the snort log showed the irc server sending a notification of my appearance on the channel to the malware specim en on the infected machine. This is standard behaviour for irc se rvers. However, it may be worth intercepting this behaviour during code analysis to see if the malware does a text comparison between the name of the new channel member and the name of the author. This is something I could return to in my code analysis later:-

.

11/16-00:25:18.236226 192.168.46.129:6667 -> 192.168.46.128:1057 TCP TTL:64 TOS:0x0 ID:15066 IpLen:20 DgmLen:75 DF \*\*\*AP\*\*\* Seq: 0xDC78FB6B Ack: 0x1A9C637 Win: 0x16D0 TcpLen: 20 3A 72 6F 6F 74 21 7E 72 6F 6F 74 40 31 32 37 2E :root!~root@127.<br>30 2E 30 2E 31 20 4A 4F 49 4E 20 3A 23 6D 69 6C 0.0.1 JOIN :#mil 73 0D 0A  $s$ ..

I tried out a few irc commands to see if I could get a response from the malware. When I entered the command **/NAMES**, I found that someone called @sYAyBLAoY was also logged on to the channel. The @ sign usually means that a user has operator status on an irc channel. **/WHOIS sYAyBLAoY** got the following response: -

on irc server localhost.localdomain (IRC Server) sYAyBLAoY has been i dle 30 mins is DIQQNFWitA@192.168.46.128 (QaRdoJNJHZkdNLJkwR) on channels: @#mils

It is obvious that this user is the bot as the ip address 192.168.46.128 is that of my infected virtual machine . In this case the USERID the malware is using is DIQQNFWitA. It has be en waiting for 30mins. Perhaps it i s waiting for a command . The Snort logs showed some periodic "Ping-Pong" activity occurring over the irc connection which can be attributed to the malware trying to keep the irc client alive, again showing that it is waiting for something .

I tried a few other commands without m uch success . It was time to unpack the malware specime n and run Bintext on the unpacked version . Maybe the Bintext output would contain a list of special commands for communicating with the malware on the irc channel.

logged on to the channel. The @ sign usually means that a user<br>status on an irc channel. **/WHOIS sYAyBLAoY** got the following<br>IFWitA@192.168.46.128 (QaRdoJNJHZkdNLJkwR) on channels<br>ver localhost.localdomain (IRC Server) sY When I ran Bintext on msrll.exe at t he start of the analysis, one of the strings found was ".aspack" wh ich indicated that the malware was packed with popular packer ASPack. To save time in unpacking the executable I downloaded ASPackDie<sup>2</sup> from the Internet. I pointed ASPackDie to a copy of ms rll.exe on my desktop and it unpacked the malware to a file called "unpacked.exe", also on my desktop. The first thing I did was to run Bintext on it. A complete list of the embedded strings produced by Bintext can be found in Appendix B.

I scoured the list for command-like strings that I could use to try to communicate with the bot on the irc channel. There were a group of strings beginning with "?" which looked like commands such as "?login", "?status", "?kill" .

trojan sending an Ack packet back to the irc server, acknowledg ing the command but Returning to the IRC session, I tried ou t some of the commands beginning with "?" on the #mils channel. However, even though the malware instance was also present on the channel, none of the commands had any affect whatsoever. I tried typing commands with parameters such as '?login wrongpassword ' to see if I would get an error response from the Trojan but it still didn't react. I used Snort to see if any network activity occurred when I entered various commands but all I saw was the not doing anything with it.

1

<sup>&</sup>lt;sup>2</sup> ASPackDie v1.4.1 downloaded from http://mitglied.lycos.de/yoda2k/proggies.htm

Having failed to communicate with the bot on the irc server, I decided instead to move on to analysing the behaviour of the malware regarding its connection attempts to TCP ports 9999 and 8080. The malware tried to connect to these ports after it was able to connect to what it thought was the collective7.zxy0.com host . I wasn't sure what services the malware was looking for on these ports so I ran NetCat as a listener on each port in turn, starting with TCP port 9999. As an aside, it is worth mentioning that if the malware manage d to connect to port 6667 on the collective7.zxy0.com host then it no longer attempt ed to connect to TCP ports 9999 and 8080.

First of all I shut down the irc server and client that I had started on my Linux virtual machine. Then I set NetCat to listen on TCP port 9999 as follows: -

```
Iroot@localhost root]# nc -1 -p 9999 > /tmp/nc9999.log<br>[root@localhost root]# more /tmp/nc9999.log
```
I I shut down the irc server and client that I had started on my L<br>Then I set NetCat to listen on TCP port 9999 as follows: -<br>
cca l host root 1# mc - 1 - p 9999 >  $\rightarrow$  /tmp/nc9999 .log<br>
cca l host root 1# mc - /tmp/nc9999 Netcat's output showed the data that was sent to port 9999 by the malware. It looks very much like another attempt to log on to an irc server. The USE R and NICK keywords associated with irc connections are there but again their values look as if they are encrypted /random. Later tests showed that the values for USER and NICK changed every time. Maybe in the real world, there is an irc server listening on TCP port 9999 on the collective7.zxy0.com host. I don't have an irc server which listens on this port so I moved on to examine TCP port 8080 connection attempts in the same way.

The results are the same as those for port 9999. I will assume that an irc server has been configured to listen on these ports on the collective7.zxy0.com.host as well as on TCP port 6667 .

There is one more thing for me to look at in my behavioural analysis. One of the first things I found out about the Trojan was that it was listening on TCP ports 113 and 2200. I established that port 113 was being used to listen for Ident requests and made the assumption that TCP port 2200 was just a simple back door. I tried telneting to TCP port 2200 on the infected machine from my Lin ux virtual machine and was presented with the following window: -

```
Troot@localhost root]# telnet<br>telnet> open 192.168.46.128 2200
Trying 192.168.46.128...
Connected to 192.168.46.128.
Escape character is '^]'.
\mathbf{t}:
```
I tried typing some simple commands but nothing worked. It is possible that this backdoor was added by the author as an afterthought and maybe even to leave a door open for other hackers to exploit.

## **Code Analysis**

It and the packed excellable, b) unpacking the coutable and sintext on the packed excellable in the packed executable in the string the excellable in the packed executable. The string Bintext on the unpacked executable to to what the Trojan was doing and allowed me to try out some commands on the ir c Having taken my behavioural analysis as far as I could, it was time to find out more using code analysis. I ha d already performed some very basic code analysis by a) running Bintext on the packed executable, b) unpacking the executable with ASPackDie and c) running Bintext on the unpacked executable. The strings that I obtained by running Bintext on the unpacked executable he lped me to speculate as channel. The full list of strings found by Bintext can be found in the Append ix B. Throughout both my behavioural and code analysis I constantly referred back to the strings that were found in the unpacked executable for ideas and clues. At the end of my code analysis I speculate on further functionality of the malware using the embedded strings as a guide.

My behavioural analysis ended at four brick walls which I list here: -

- 1. The Trojan connected to my irc server on port 6667 on host collective7.zxy0. com and seem ed to be waiting for a command. However, I couldn't get it to respond to anything. I hoped to be able to establish with code analysis whether or not:
	- a. The trojan would accept commands from anybody as long as the command was entered correctly
	- b. it required certain criteria to be met in order to be able to respond to commands e.g. the MODE of the channel needed to be set to something special and/or a particular user had to be present on the channel, i.e. the author.
- 2. The Trojan was listening on TCP p ort 2200 on the infected machine but again wouldn't respond to any commands I issue d to this port via a telnet session from my Linux virtual machine. Maybe my code analysis would give me an idea as to what the Trojan is expecting to receive on this port.
- ports but there is little point in doing th is until I can get over my first brick wall . 3. If the Trojan wasn't able to connect to port 6667 on collective7.zxy0.com it tried to connect to TCP ports 9999 and 8080. I put listeners on these ports on my Linux virtual machine and recorded the Trojan connecting to them. The Trojan seemed to be expect ing irc servers to be listening on these ports too. It authenticated to them in exactly the same way as it did with my irc server on port 6667. I could configure Honeyd to emulate an irc server listening on these
	- 4. There is also the fact that most of the communications coming from the Trojan seem to be encrypted. As if that wasn't enough the communication strings also seem to be randomised. Many of the strings found by Bintext support this. A full list of relevant strings can be found in Appendix C.

The main focus of my code analysis is therefore working out how to communicate with the Trojan.

The tools that I used were: **Bintext –** to find embedded strings **IDAPro –** to disassemble executable into assembly code **OllyDebug –** to step through disassembled code **PEInfo** – to view the malware's imported files and functions and also its structure, **Snort –** to sniff packets off network

the malware then  $I$  might be able to see how the malware expected to receive them, I thought that if I could locate one of the h ard-coded irc-like commands in the code of e.g. the format of the commands and any hard coded parameters such as passwords.

Having already unpacked the malware specime n to the desktop, the next time I double-clicked on the unpacked version, it overwrote the packed version of msrll.exe in the C:\Windows\System32\mfm folder and deleted itself from the desktop. So, I loaded the unpacked C:\Windows\system32\mfm\msrll.exe into IDAPro to disassemble it and began my analysis by searching (Alt+T) the assembly code for the '?login' string .

However, IDAPro could n't find "?login". I tried searching for other irc-like command strings e.g. '?status' and '?kill' but IDAPro couldn't find t hose either. This didn't make sense. I checked out the list of Strings that IDAPro automatically generated on loading msrll.exe but the irc-like command-strings weren't there either. Bintext said that the string was supposed to be at memory location 0040935D but in IDAPro the addresses jumped from 00409345 to 004094B1. However, starting from 00409345 were a large group of dd (double word) declarations in hexadecimal.

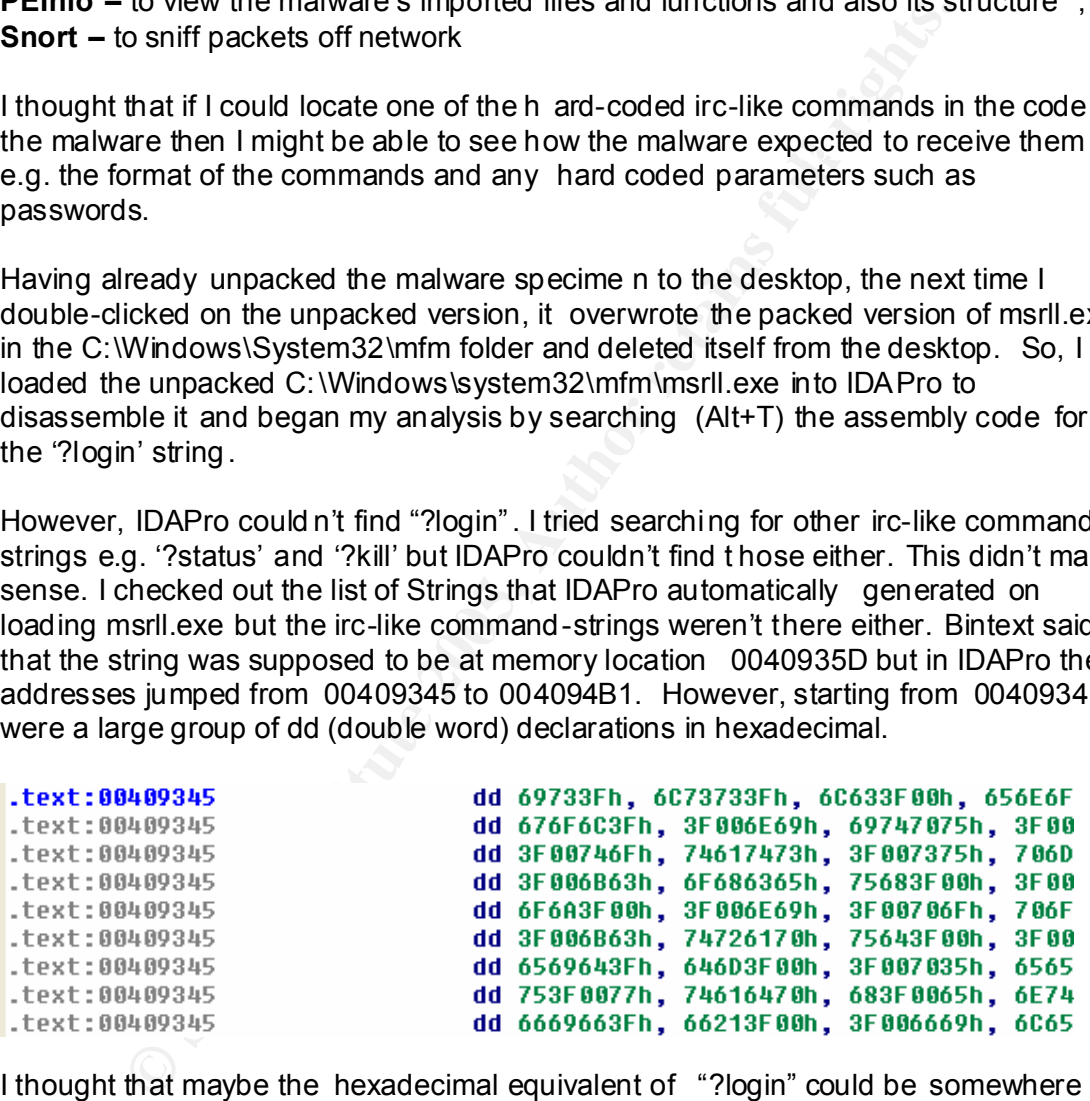

Key fingerprint = AF19 FA27 2F94 998D FDB5 DE3D F8B5 06E4 A169 4E46 I thought that maybe the hexadecimal equivalent of "?login" could be somewhere amongst the declarations. Maybe the declarations themselves were referenced in the code rather than their memory location. On converting a few of the declarations to ascii I found that they were indeed a list of commands but it would take too long to convert it all in order to find my ?login command. .

I switched to Hex View in IDAPro to see if I could shed any light on which of the dd declarations contained the "?login" command (see screen shot below) .

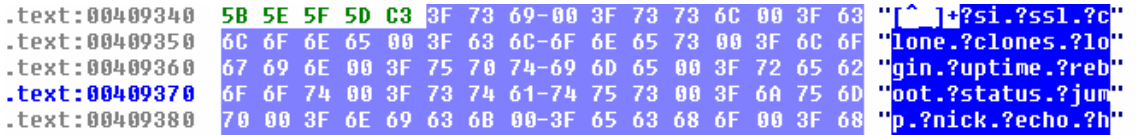

On the right hand side are the ascii strings includin g "?login" and in the middle is the equivalent hexadecimal. The hexadecimal equivalent of "?login" is "3F 6C 6F 67 69 6E" but it is split over two memory addresses, 00409350 and 00409360. Therefore I would expect one of the dd declarations to contain "3F 6 C 6F" and another to contain "67 68 6E".

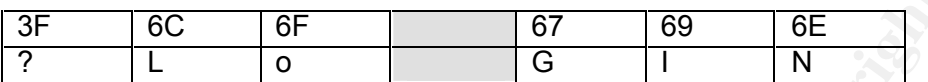

However, in double word declarations the hexadecimal pairs are reversed as follows:-.

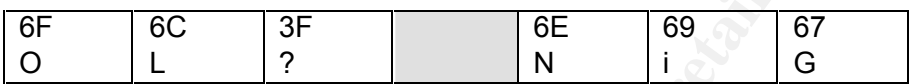

Referring back to the dd declarations, one of the de clarations contains the first three pairs:-

676F6C3Fh with and extra pair, 67 ("g") at the start and the next dd declaration, 3F006E69h contains the pairs 6E and 69 with two extra pairs at the start . If I convert these declarations back into hex I get "?l ogin.?". The final character is part of the next command.

**© SANS Institute 2005, Author retains full rights.** I searched IDAPro to see if it could find any references to the first dd declaration 676F6C3Fh . No references were found for either of the dd declarations. A quick browse through some of the cod e in IDAPro showed that dd declarations are often referenced using 'dword\_memory location of declaration is at '. I tried searching for dword 409350 and also for dword 409345 but IDAPro found nothing.

I was unsuccessful in using IDAPro to locate calls to the "?login" command.

During my behavioural analysis I suggested that the Trojan may be testing to see if certain criteria are met when it issues the MODE #mils and WHO #mils commands after joining the channel. Related strings found by Bintext were " **WHO %s**" at address 00403778 , "**%s logged in**" at address 00405B88, " **MODE %s -o+b %s \*@%s**" at address 00404711, " **MODE %s -bo %s %s**" at address 004047E7, " **MODE %s %s**" at address 0040505A, " **mode %s +o %s** " at address 004055A3 and at address 004134B0, " **mode %s +b %s %s**" at address 004055B8 and "\_setmode" at address 0051BCFA.

The "MODE" command is referred to several times in the code and in particular with the attributes 'o' and 'b' which stand for 'operator status' and 'ban' respectively in irc speak. One the stri ngs above, "**mode %s +o %s** ", could be used to give 'operator status' to someone. An operator has special privileges on an irc channel. You can

only become an operator either by being the first person to join a channel or by being given operator status by an other operator. Perhaps the Trojan gives operator status to its master when the master joins. Or maybe it gives operator status to other instances of the malware that join the channel. I should let the malware join the #mils channel before I do in further analysis to make sure that it gets operator status.

Why would the Trojan want to ban or remove a ban from another channel member? Maybe this will become clear on analysing the code.

Starting with the "WHO %s" string, Bintext said that it is locate d at 00403778.

 $(\text{sub\_403783+4C}).$ However, in IDAPro the addresses jump ed from 00403775 to 00403781. In between were three dd (double word) declarations and a cross reference to a subroutine

This is the same issue that I came across previously when searching for the "?login" string.

The three dd declaration s were the hexadecimal values 25207325h , 48570A73h and 7325204Fh.

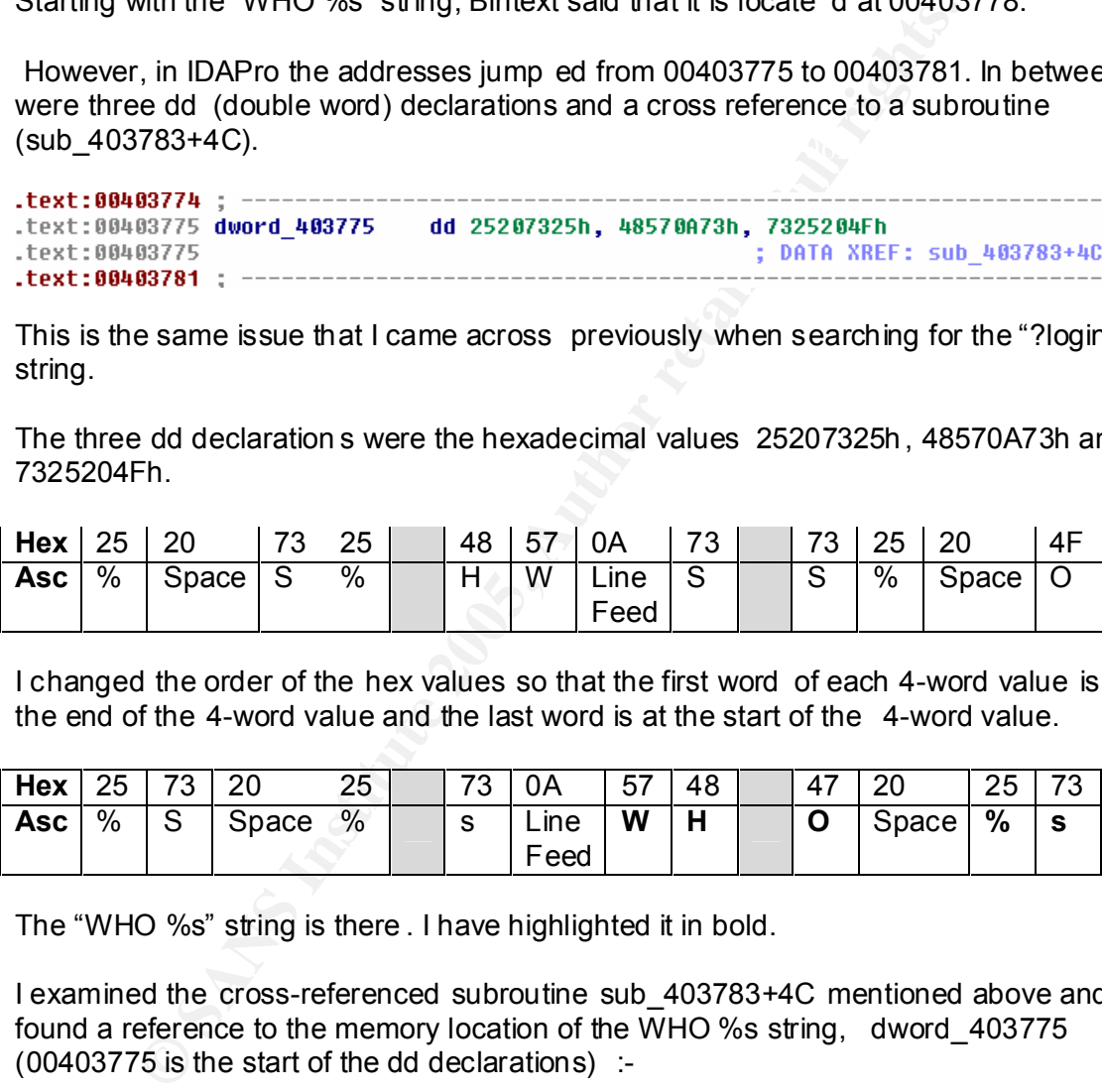

I changed the order of the hex values so that the first word of each 4-word value is at the end of the 4-word value and the last word is at the start of the 4-word value.

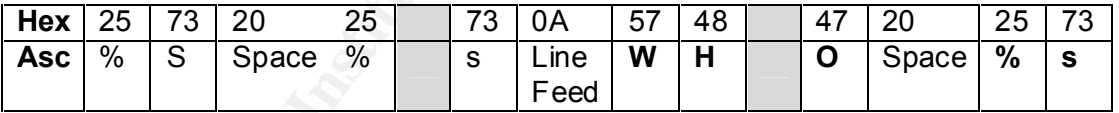

The "WHO %s" string is there . I have highlighted it in bold.

I examined the cross-referenced subroutine sub\_403783+4C mentioned above and found a reference to the memory location of the WHO %s string, dword 403775 (00403775 is the start of the dd declarations) :-

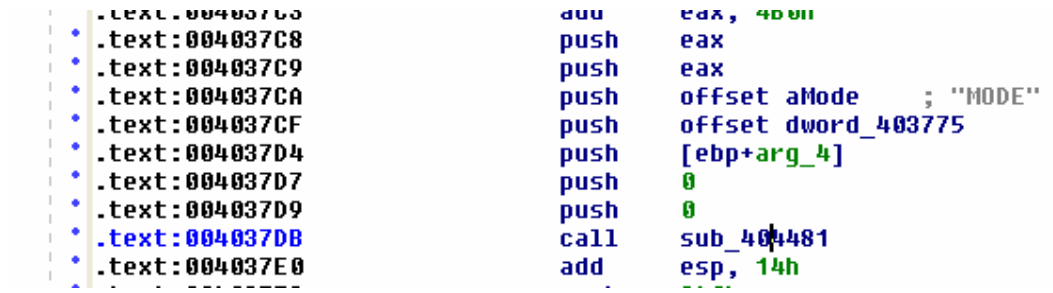

arg\_4 turned out to be the user id!nick@host combo for the Trojan that had joined the Not surprisingly, the string "MODE" is in the instruction above it. Looking at the above code, it seems that both "MODE", "WHO %s" and a few other values including the value in the EAX register and the contents of what's at memory address  $EBP + FF$ (arg 4) are passed in to a subroutine at memory location 404481 (call sub 404481) . I examined subroutine 404481 in ADIPro but could not really tell what was happening . I then viewed the code with a debugger, Ollydbg in the hope of seeing some hard coded ascii values which the trojan may have been using for string comparisons . I opened msrll.exe in OllyDbg and set breakpoints (F2) at the following positions: - 004037DB (the call to the subroutine), 004037E0 (the instruction after the subroutine) and 00404481 (the first instructio n of the subroutine). The n I ran the malware (F9). The malware stopped at the first breakpoint. The contents of memory address EBP + irc channel with a colon in front and the string "JOIN #mils" at the end like this: -

":DwCyuDrDY!cZKN@192.168.46.128 JOIN :#mils"

**SANS IDMONET AUTHRET CONTING THE CONTING THE CONTINUE DRAMATE AND SERVE TO ANOTHING THE CONTINUE OF THE CONTINUE OF THE CONTINUE OF THE CONTINUE OF THE CONTINUE OF THE CONTINUE OF THE CONTINUE OF THE CONTINUE OF THE CONTI** I pressed F7 to step into the subroutine. I stepped through each line of the subroutine (F8). The code calls subroutine 411D10 and continues. Then at instruction 411D3B the code jumps to the address that is in the EAX register, which is 404491. Then at 4044C1 the code jumps a few instructions to address 4044DC (referred to as msrll.004044DC which means that this code is part of the malware's code rather than part of a packaged dll file or some other program). At instruction 4044E2, the magic address BAADFOOD is initialised with 0. The next jump is to 00404565. At address 404578, "USERHOST nQwRsDAiE" is printed to the screen of the irc server using the function vsnp rintf from the msvcrt dll. A comparison is made at address 4045A4 and the next line of code jumps a few lines to 4045CA if the two values that were compared were equal (JE SHORT msrll.004045CA). Each time I run the malware, this jump is never taken because the comparison is successful. However, I can see in Ollydbg that the lines of code being jumped are printing something to the screen:

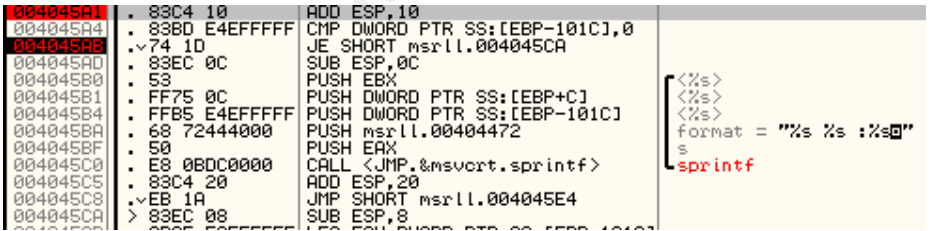

I used OllyDbg to replace the compare function at 004045A4 with a NOP instruction to stop the jump from taking place . This is called 'patching' and is done by selecting the line of code and then pressing the space bar. Enter 'NOP' in the box, hit Assemble and you will get the following. The change is only made to memory, not to disk.

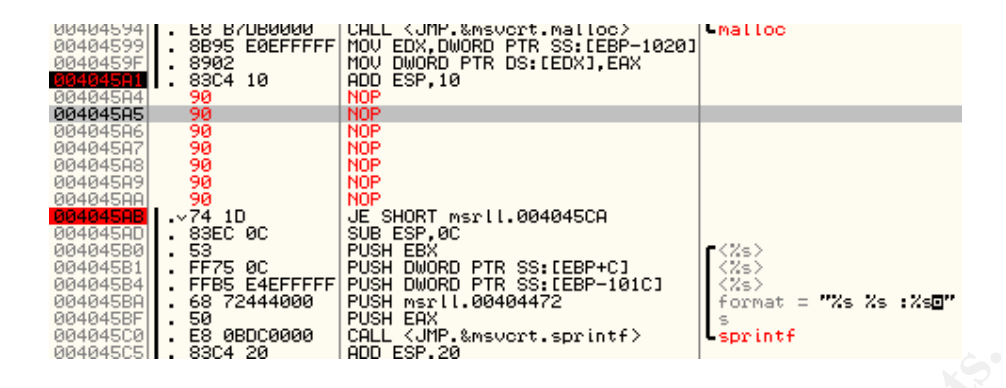

**Example 19 SET 19 SET 19 SET 19 SET 19 SET 19 SET 19 SET 19 SET 19 SET 19 SET 19 SET 19 SET 19 SET 19 SET 19 SET 19 SET 19 SET 19 SET 19 SET 19 SET 19 SET 19 SET 19 SET 19 SET 19 SET 19 SET 19 SET 19 SET 19 SET 19 SET 19** Moving on, the next thing of any significance that I saw was at instruction 00403845. Actually, the code turned o ut to be much less interesting than I thought. The malware was just preparing the string USERHOST userid for printing to the irc server. The userid part of the above str ing ("DwCyuDrDY") was being copied into the address 00 3D7300, the user!nick@host part of the string was being copied into 003D736D, the ip address (192.168.46.128) was being copied into 3D7C27 and "#mils" was being cop ied into 3D78A8 . However, later debu gs showed that these memory addresses change d with every run of the malware .

I gathered from the code that I had been following so far in OllyDbg that the malware was simply preparing strings about itself for introducing itself to the irc server. Nothing very exciting.

The furthest I got in following this path was to see the malware comparing the string "001 " with the following strings: "JOIN", "QUIT", "352", "302", "303", "005", "NICK", "PART", "KICK", "353", "MODE", "433" and "324". It seemed to find a match with "324" and exited the loop which was at address 00404233. This is something new. The numbers seem to represent commands. What command could the string "001" represent? Unfortunately, I was unable to establish using code analysis whether the malware was checking to see if certain conditions were met after it joined the channel.

Many of the strings found by Bintext were functions from various dlls that were imported by the malware from the infected system. I used a tool called PEInfo to see which dll files and which functions the malware was importing. Below you can see a list of dll files that the trojan requires under 'Imports' on the left and on the right, a list of functions that the selected dll file contains (I have selected ADVAPI32.dll in this example) :-

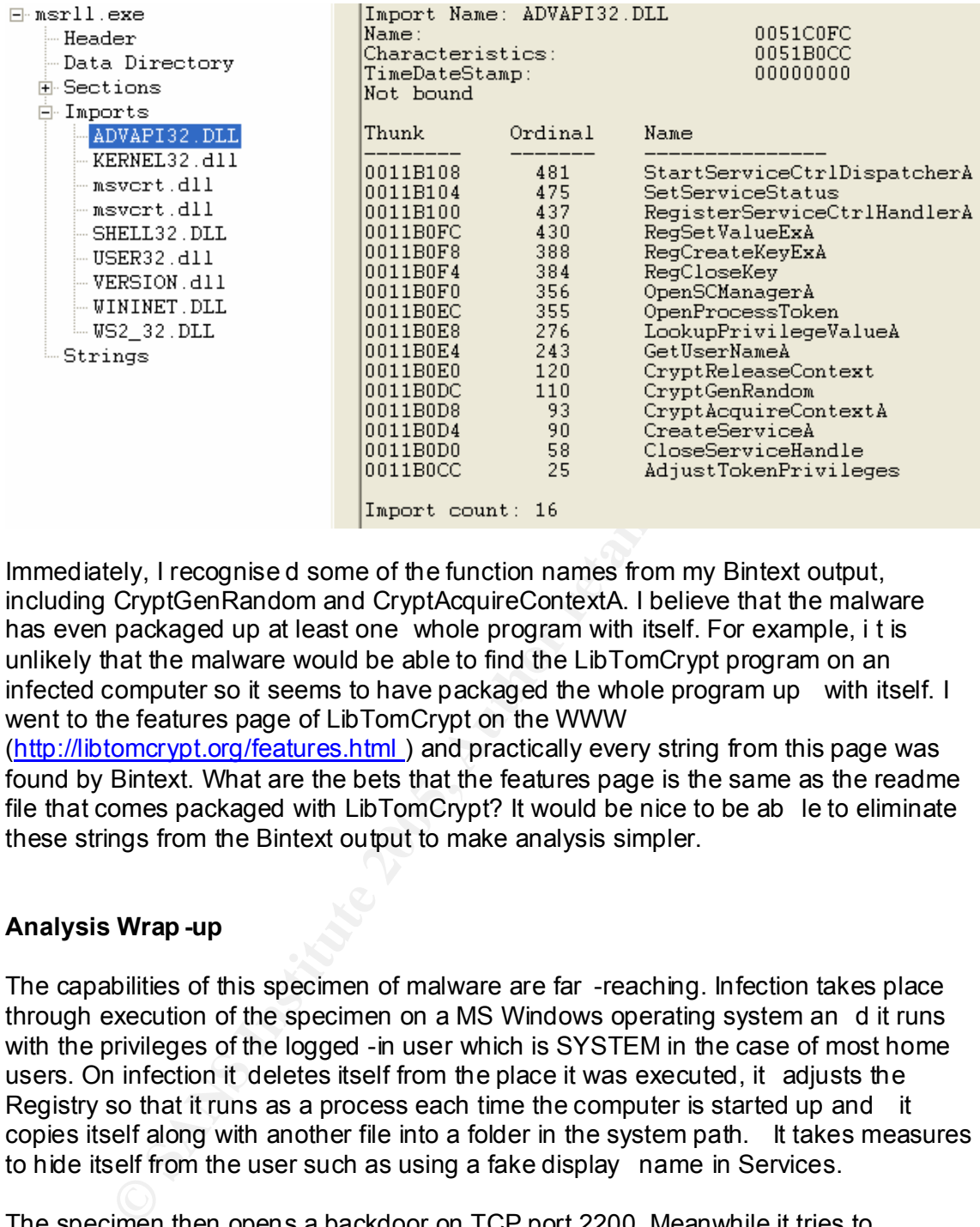

Immediately, I recognise d some of the function names from my Bintext output, including CryptGenRandom and CryptAcquireContextA. I believe that the malware has even packaged up at least one whole program with itself. For example, i t is unlikely that the malware would be able to find the LibTomCrypt program on an infected computer so it seems to have packaged the whole program up with itself. I went to the features page of LibTomCrypt on the WWW

(http://libtomcrypt.org/features.html ) and practically every string from this page was found by Bintext. What are the bets that the features page is the same as the readme file that comes packaged with LibTomCrypt? It would be nice to be ab le to eliminate these strings from the Bintext output to make analysis simpler.

#### **Analysis Wrap -up**

The capabilities of this specimen of malware are far -reaching. Infection takes place through execution of the specimen on a MS Windows operating system an d it runs with the privileges of the logged -in user which is SYSTEM in the case of most home users. On infection it deletes itself from the place it was executed, it adjusts the Registry so that it runs as a process each time the computer is started up and it copies itself along with another file into a folder in the system path. It takes measures to hide itself from the user such as using a fake display name in Services.

Individe joins a channel called #fillis and queries the inclusive to find out the mode<br>of the channel and the names of other channel members. Then it waits. I believe that The specimen then opens a backdoor on TCP port 2200. Meanwhile it tries to connect to a host called collective7.zxy0.com. If successful it tries to connect to an irc server listening on port 6667 on that host. If it fails then it tries to connect to back -up irc servers listening on ports 9999 and 8080. After connecting to port 6667 the malware joins a channel called #mils and queries the irc server to find out the mode it is waiting for commands from its master.

The malware has advanced encryption capa bilities, making use of various cryptographic providers and random number generators. The userid and nickname it

provides to the irc server are randomly generated. Also, the malware writes several long encrypted values to the jtram.confile that it copied into the system path. Many of the embedded strings produced by Bintext look as if they are encrypted as well as function names and file names that indicate that encryption is being used (see Appendix C for encryption/randomisation -related strings).

Even though I failed to get the bot to react to any of my commands, the embedded strings gave many clues as to what an attacker could use it for: -

Strings such as 'jolt', 'syn' and 'smurf' (see Appendix C, Attack-related strings) indicate that the master coul d command the bot (and perhaps hundreds of other bots at the same time) to launch various DoS attacks the victim machine or on a target other than the victim machine.

 $\kappa$  final  $\kappa$  final  $\kappa$   $\kappa$   $\kappa$   $\kappa$   $\kappa$   $\kappa$   $\kappa$   $\kappa$   $\kappa$   $\kappa$ Commands such as '?reboot', '?crash' and '?rmdir' show that the bot can be used by an attacker to cause trouble on the infected machine.

A selection of strings beginning with SSL e.g. SSL\_connect show that the malware is capable of talking over the WWW . Maybe it connects to a web site or web server to receive instructions from its master o r maybe it can download files from a web server. Strings such as " urlopen failed " and "inetopen failed " confirm that the malware can communicate via the WWW.

Lotinal Syot, syir allus simult (see Applematic C, Antack-retated strips<br>had the master coul d command the bot (and perhaps hundreds one time) to launch various DoS attacks the victim machine or on<br>the victim machine.<br>The There are many strings which contain 'ddc' which is a Direct -cient-to-client function in IRC (see Appendix C - DCC and IRC Socket related strings). DCC is commonly used to distribute malicious code to unsuspecting users. Perhaps the malware is using it in this way too. It could use DCC to receive updates from its master or to send data to its master.

The malware has all the capabilities needed to be a serious attack tool. It can be modified and improved upon by its attacker , making it more dangerous and versatile. It already has several built -in back-up components such as the connection attempts to ports 9999 and 8080.

The Trojan is very difficult to authenticate to  $-1$  assume that a degree of cryptanalysis would be necessary to establish the key required to be able to communicate with the Trojan. That means that it has not been designed for use by anyone who just happens upon it.

particular denial of service attack (e.g. jolt) against a company and refuses to stop it Depending on the infection rate, the #mils channel could be a meeting point for thousands of bots identical to this one. The attacker would then have the capability to launch a serious DoS attack on his adversary or on a commercial company or website or on a government website and so on. This kind of malware is being used more and more to conduct crimes of extortion. Basically, a criminal commands his zombies (the thousands of bots that have gathered in his irc channel ) to launch a until a large sum of money is transferred to an off -shore bank account. It is almost impossible to track this type of attack back to its source because t he DoS attacks are coming from unsuspecting users' infected machines located all over the world.

The string "% removed" was found by Bintext. This indicates that I may be able to issue a command to the Trojan on the irc channel telling it to remove itself from the machine it has infected. However, as I can't authenticate to the Trojan, I would take the following three steps to remove it from my system: -

- 1. Stop the msrll.exe process using Task Manager
- $\mathsf{the}\ \mathsf{`mfm'}$  key:-2. Open up Services from Control Panel and locate the servic e called "Rll enhanced drive". Right click on the service and choose properties. Change the Start-up type of the service from "Automatic" to "Disabled". This is one step towards stopping the malware from starting up automatically next time you start up your computer. However, you also need to reverse the changes that were made by the malware to your registry settings. Locate the following keys in the Registry (use Regedit from a command prompt) and delete the whole of

HKEY\_LOCAL\_MACHINE \SYSTEM\ControlSet001\Services \mfm HKEY\_LOCAL\_MACHINE \SYSTEM\CurrentControlSet\Services\mfm

3. Delete the folder called 'mfm' from "C:/Windows/system32/".

Manuslay subpling the matware fluit stating the pationializary fluctually fluctually fluctually fluctually fluctually fluctually that the your computer. However, you also need to reverse the chalce forement are the metally The main piece of advice that I would give to avoid an attack by this specimen would be not to log on to your computer as System Administrator by default. This malware specimen assumes the privileges of the logged in user. Only the users with System privileges are able to make changes to the Registry. Therefore, if you were infected by the Trojan whilst lo gged in as a standard user, the malware would be unable to make the necessary changes to the Registry. That means that the service (Rll Enhanced Drive) that causes the malware to run automatically each time the computer is started up, is never created.

Secondly, monitor your computer's listening ports . Close any ports that are open and listening unnecessarily. I did not find out exactly what TCP port 2200 is used for in this particular case. However, closing it can only protect you further as this port is not commonly used for anything else.

## **References**

Warner, Brian. " EGD: The Entropy Gathering Daemon ". SourceForge. Jul 25 2002. Dec 27 2004.<http://egd.sourceforge.net >

Denis, Tom St. LibTomCrypt home page. 27 Dec 2004.< http://libtomcrypt.org >

Department of Physics, University of Hamburg web page . "Jolt". Physnet Security Tutorials. 27 Dec 2004. <http://www.physnet.unihamburg.de/physnet/security/vulnerability/jolt.html >

Key fingerprint = AF19 FA27 2F94 998D FDB5 DE3D F8B5 06E4 A169 4E46 Huegen, Craig A. <u>"The latest in denial of service attacks: "smurfing"</u> description and information to minimize effects ". Feb 8 2000. 27 Dec 2004. <http://www.pentics.net/denial -of-service/white-papers/smurf.cgi>

Hyde, Randall. Art of Assembly. Webster homepage. 2000. 27 Dec 2004. <http://webster.cs.ucr.edu >

Lay Networks web page. 2000. Computer Science Tutorials . 27 Dec 2004. <http://www.laynetworks.com/assembly%20tutorials4.htm >

#### **Tools**

ASPackDie v1.4.1

Danilo, B. Sistemo website. 2003. Pro ggies web page. <http://mitglied.lycos.de/yoda2k/proggies.htm >

int of Physics, University of Hamburg web page. . <u>"Jolt"</u>. Physnet<br>
bilars. 27 Dec 2004. . <sup>4</sup> thp://www.physnet.uni-<br>
bilarg.de/physnet/security/vuller-ability/jolt.html ><br>
Craig A. "The latest in denial of service attac Snort for Linux v2.0.4, Bintext 3.0, IDAPro v4.6 Evaluation copy , Md5sum, PEInfo, NetCat 1.10 for Unix, Ollydbg 1.10 for Windows , Regshot 1.61e5 Final for Windows , SysinternalsTDIMon v1.01 fo r Windows NT/2000/XP , Sysinternals Regmon v6.06 for Windows NT/2000/XP , Sysinternals Filemon v6.06 for Windows NT/2000/XP , Winzip 9.0 evaluation copy, Red Hat Linux 9

Zeltser, Lenny. GREM. Reverse -Engineering Malware Tools and Techniques Hands-On CDROM v9. Sans Press. 2004

VMWare Workstation 4.5.2 -8848 for Windows. < http://www.vmware.com/ >

## **Appendix A**

#### **REGSHOT LOG 1.61e5**

Comments: Datetime:2004/11/15 16:18:52 , 2004/11/15 16:20:46 Computer:XPSP2 , XPSP2 Username: ,

-*-*-----*------------------------*

Keys added:4 -*-*-----*------------------------*

HKEY\_LOCAL\_MACHINE \SYSTEM\ControlSet001\Services \mfm\Security HKEY\_LOCAL\_MACHINE \SYSTEM\ControlSet001\Services \mfm HKEY\_LOCAL\_MACHINE \SYSTEM\CurrentControlSet\Services\mfm HKEY\_LOCAL\_MACHINE \SYSTEM\CurrentControlSet\Services\mfm\Security

#### ---------------------------------- Values added:21

## ----------------------------------

00 05 20 00 00 00 23 02 00 00 01 01 00 00 00 00 00 05 12 00 00 00 01 01 00 00 00 00 00 05 12 00 00 00

HKEY\_LOCAL\_MACHINE \SYSTEM\CurrentControlSet\Services\mfm\Type: 0x00000120

HKEY\_LOCAL\_MACHINE \SYSTEM\CurrentControlSet\Services\mfm\Start: 0x00000002

HKEY\_LOCAL\_MACHINE \SYSTEM\CurrentControlSet\Services\mfm\ErrorControl: 0x00000002

HKEY\_LOCAL\_MACHINE \SYSTEM\CurrentControlSet\Services\mfm\ImagePath: "C:\WINDOWS\system32\mfm\msrll.exe"

HKEY\_LOCAL\_MACHINE \SYSTEM\CurrentControlSet\Services\mfm\DisplayName: "Rll enhanced drive"

 $\text{Localsystem}^{\circ}$ HKEY\_LOCAL\_MACHINE \SYSTEM\CurrentControlSet\Services\mfm\ObjectName: "LocalSystem"

HKEY\_USERS\.DEFAULT\Software\Microsoft\Windows\ShellNoRoam\MUICache\C:\ WINDOWS\system32\mfm\msrll.exe: "ms rll"

HKEY\_USERS\S-1-5-21-823518204-630328440-1417001333-

1003\Software\Microsoft\Windows\CurrentVersion \Explorer\UserAssist\{75048700- EF1F-11D0-9888-006097DEACF9} \Count\HRZR\_EHACNGU:P: \Qbphzragf naq Frggvatf\whyvn\Qrfxgbc\zfeyy.rkr: 09 00 00 00 06 00 00 00 00 49 0C D6 2E CB C4 01

HKEY\_USERS\S-1-5-21-823518204-630328440-1417001333-

1003\Software\Microsoft\Windows\ShellNoRoam \MUICache\C:\Documents and Settings \julia\Desktop\msrll.exe: "msrll"

HKEY\_USERS\S-1-5-21-823518204-630328440-1417001333-

1003\Software\Microsoft\Windows\ShellNoRoam \MUICache\C:\WINDOWS\system32 \mfm\msrll.exe: "msrll"

HKEY\_USERS\S-1-5-

18\Software\Microsoft\Windows\ShellNoRoam\MUICache\C:\WINDOWS\system32\m fm\msrll.exe: "msrll"

---------------------------------- Values modified:7

----------------------------------

Movis Institute Internalismine.exec The BD State Information COCAL\_MACHINE \SYSTEM\CurrentControlSet\Services\mfm\DioCAL\_MACHINE \SYSTEM\CurrentControlSet\Services\mfm\DioCAL\_MACHINE \SYSTEM\CurrentControlSet\Services\mfm\ HKEY\_LOCAL\_MACHINE \SOFTWARE\Microsoft\Cryptography \RNG\Seed: 65 A8 FB 12 41 5C 75 3E A5 68 43 A3 5C E8 F8 BE DD 82 69 43 7D 90 C5 B8 58 EB EE D5 5C DA B3 B7 A6 34 1C F0 BF AD 5C 26 91 0A 6A 31 85 C2 71 E6 DF 53 3B 8B AE B6 C1 92 EE D0 0E 6C 95 C3 FB 1E 60 DC F5 F7 8D 74 DD 2E 55 8A 66 C2 D7 72 89 DD

HKEY\_LOCAL\_MACHINE \SOFTWARE\Microsoft\Cryptography \RNG\Seed: FC 3C 45 E1 6A 76 3D 95 39 26 8A F0 B9 3A 9B B3 82 F9 A6 CB F7 C5 6C 2F 4D 92 F0 2D AC 02 E3 15 74 56 B3 95 B7 18 0C 63 2E 88 B5 93 40 83 C5 F9 3C AD 71 26 BF 1A 7C 41 72 11 44 78 AF 56 FC 9C FF AA 90 FB 33 C3 AF 1E 95 36 F6 25 87 E7 09 34

 $poch: 0x00000D8$ HKEY\_LOCAL\_MACHINE \SYSTEM\ControlSet001 \Services \SharedAccess \Epoch \E

HKEY\_LOCAL\_MACHINE \SYSTEM\ControlSet001\Services \SharedAccess\Epoch\E poch: 0x000000DA

HKEY\_LOCAL\_MACHINE \SYSTEM\CurrentControlSet\Services\SharedAccess\Epo ch\Epoch: 0x000000D8

HKEY\_LOCAL\_MACHINE \SYSTEM\CurrentControlSet\Services\SharedAccess\Epo ch\Epoch: 0x000000DA

HKEY\_USERS\S-1-5-21-823518204-630328440-1417001333-

1003\Software\Microsoft\Windows\CurrentVersion \Explorer\UserAssist\{75048700- EF1F-11D0-9888-006097DEACF9} \Count\HRZR\_EHACNGU: 09 00 00 00 DA 00 00 00 D0 4E 7D 62 2E CB C4 01

HKEY\_USERS\S-1-5-21-823518204-630328440-1417001333-

1003\Software\Microsoft\Windows\CurrentVersion \Explorer\UserAssist\{75048700- EF1F-11D0-9888-006097DEACF9} \Count\HRZR\_EHACNGU: 09 00 00 00 DB 00 00 00 00 49 0C D6 2E CB C4 01

HKEY\_USERS\S-1-5-21-823518204-630328440-1417001333-

00 D0 1F FE F7 2D CB C4 01<br>00 D0 1F FE F7 2D CB C4 01 1003\Software\Microsoft\Windows\CurrentVersion \Explorer\UserAssist\{75048700- EF1F-11D0-9888-006097DEACF9} \Count\HRZR\_HVFPHG: 09 00 00 00 52 00 00

HKEY\_USERS\S-1-5-21-823518204-630328440-1417001333-

1003\Software\Microsoft\Windows\CurrentVersion \Explorer\UserAssist\{75048700- EF1F-11D0-9888-006097DEACF9} \Count\HRZR\_HVFPHG: 09 00 00 00 53 00 00 00 80 5A D5 D5 2E CB C4 01

HKEY\_USERS\S-1-5-21-823518204-630328440-1417001333-

1003\Software\Microsoft\Windows\CurrentVersion \Internet

Settings \Connections \SavedLegacySettings: 3C 00 00 00 2D 00 00 00 0 1 00 00 00 00 00 00 00 00 00 00 00 00 00 00 00 04 00 00 00 00 00 00 00 00 EF 51 F3 99 BB C4 01 01 00 00 00 C0 A8 2E 80 00 00 00 00 00 00 00 00

HKEY\_USERS\S-1-5-21-823518204-630328440-1417001333-

1003\Software\Microsoft\Windows\CurrentVersion \Internet

<sup>O</sup>C Do 2 C G SC 101<br>
C Do 2 C G SC 101<br>
SERS IS-1-5-21-823518204-630328440-1417001333-<br>
tware\Microsoft\Windows\Current\Version\Explorer\UserAssist\{<br>
The F7 2D CB C4 01<br>
SERS IS-1-5-21-823518204-630328440-1417001333-<br>
SE Settings\Connections \SavedLegacySettings: 3C 00 00 00 2E 00 00 00 01 00 00 00 00 00 00 00 00 00 00 00 00 00 00 00 04 00 00 00 00 00 00 00 00 EF 51 F3 99 BB C4 01 01 00 00 00 C0 A8 2E 80 00 00 00 00 00 00 00 00 HKEY\_USERS\S-1-5-21-823518204-630328440-1417001333-

1003\SessionInformation \ProgramCount: 0x00000004

HKEY\_USERS\S-1-5-21-823518204-630328440-1417001333-

1003\SessionInformation \ProgramCount: 0x00000005

----------------------------------

Files added:5

----------------------------------

C:\WINDOWS\Prefetch\MSRLL.EXE-03966588.pf C:\WINDOWS\Prefetch\MSRLL.EXE-326D2A8E.pf C:\WINDOWS\Prefetch\RUNDLL32.EXE -46508B14.pf C:\WINDOWS\system32\mfm\jtram.conf C:\WINDOWS\system32\mfm\msrll.exe

Files deleted:1

C:\Documents and Settings \julia\Desktop\msrll.exe

---------------------------------- Files [attributes?] modified:8 ----------------------------------

----------------------------------

----------------------------- -----

C:\Documents and Settings \julia\Cookies\index.dat C:\Documents and Settings \julia\Local Settings \History\History.IE5\index.dat C:\Documents and Settings \julia\Local Settings \Temporary Internet Files\Content.IE5 \index.dat C:\Documents and Settings \julia\NTUSER.DAT.LOG C:\WINDOWS\Prefetch\TASKMGR.EXE-20256C55.pf C:\WINDOWS\system32\config\default.LOG C:\WINDOWS\system32\config\software.LOG C:\WINDOWS\system32\config\system.LOG

----------------------------------

Folders added:3 ----------------------------------

C:\WINDOWS\system32\mfm<br>C:\WINDOWS\system32\mfm C:\WINDOWS\system32\mfm\. C:\WINDOWS\system32\mfm\..

---------------------------------- Total changes:49

----------------------------------

## **TDIMon logs**

Msrll.exe setting a listener on port 2200

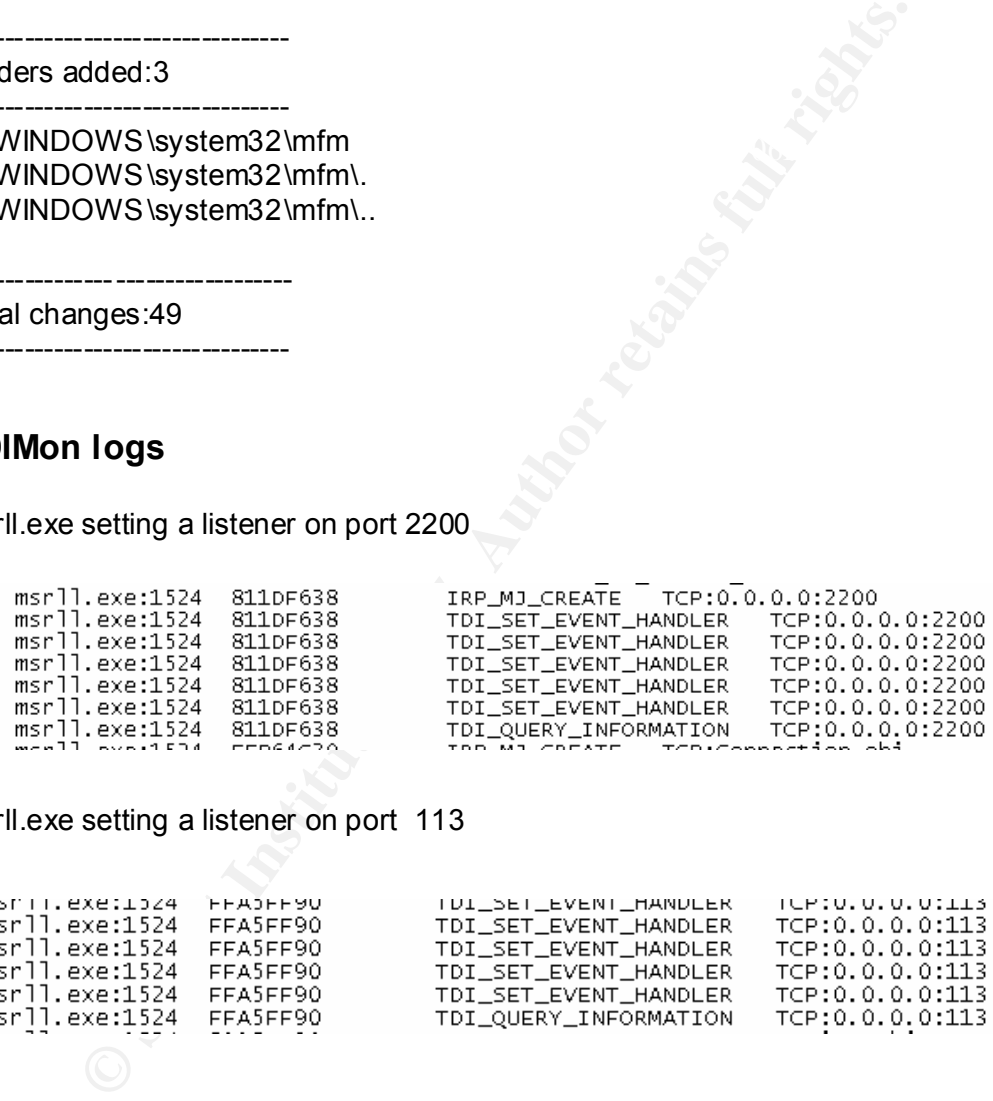

Msrll.exe setting a listener on port 113

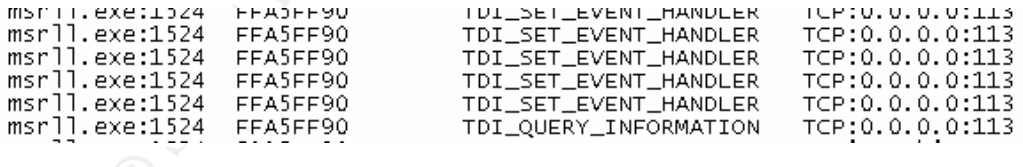

Msrll.exe sending a udp packet to 192.168.46.1:53 (via svchost.exe)

## **Appendix B**

## **Complete Bintext Output**

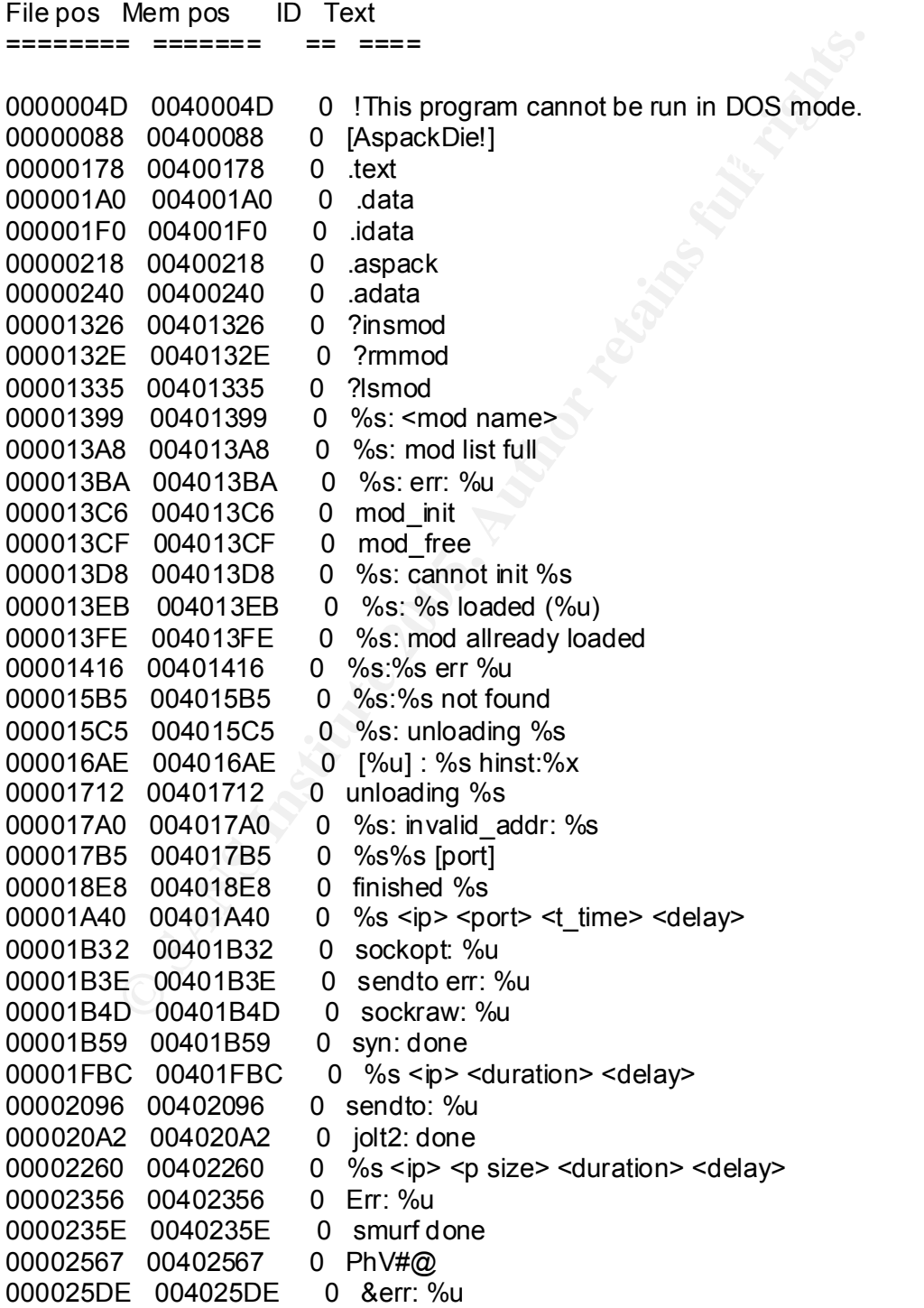

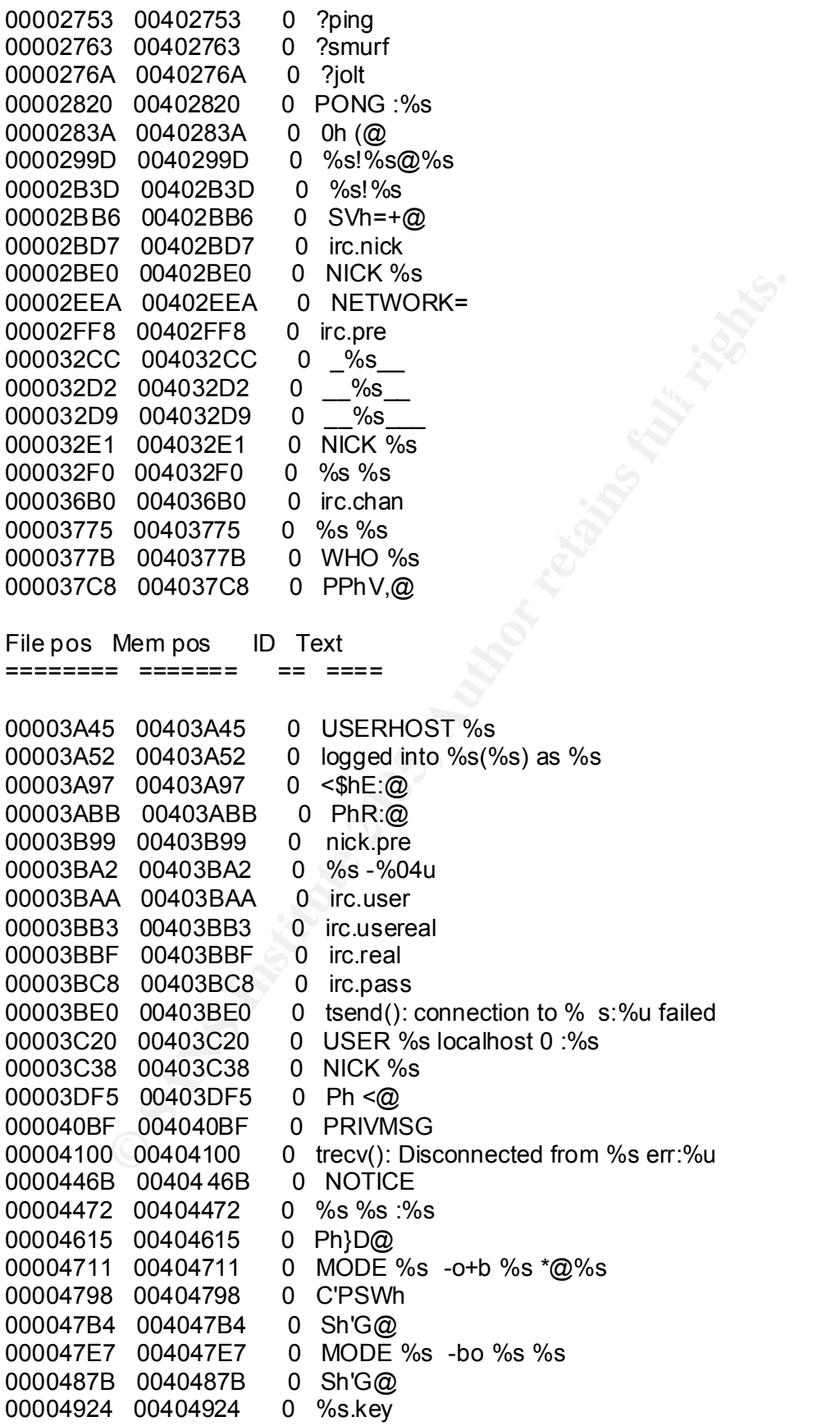

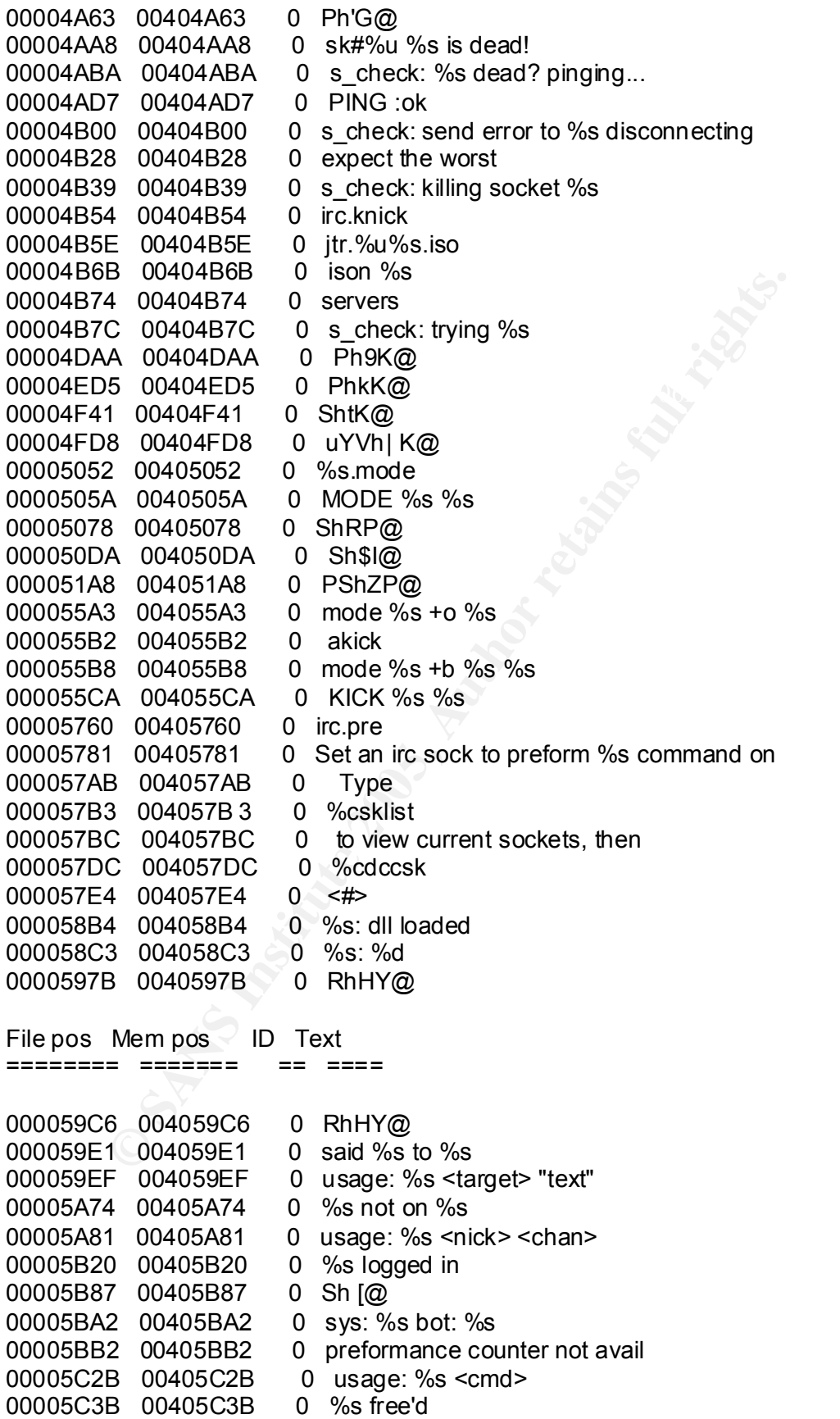

**SANS 8 OF SANS INSTERT (AUTHREF 3 00406269** 0 capted Dress SuperchiverDescription A<br> **E** 004060269 0 capted DriverDescription A<br>
2 00406289 0 capted DriverDescription A<br>
2 00406282 0 cpus:%a("36)%s%s mem:(%u/%u) %u%%<br>
B  $00006292$  00406292 0 cpus:%u 00006F82 00406F82 0 |---[%s] (%u) %s 00005C45 00405C45 0 unable to free %s 00005C6F 00405C6F 0 0h+ \@ 00005CAD 00405CAD 0 later! 00005CB4 00405CB4 0 unable to %s errno:%u 00005D40 00405D40 0 service:%c user:%s inet connection:%c contype:%s reboot privs:%c 00005E09 00405E09 0 Ph@]@ 00005E23 00405E23 0 % -5u %s 00005F8F 00405F8F 0 %s: %s 00005F96 00405F96 0 %s: somefile 0000603F 0040603F 0 PhHY@ 000060D4 004060D4 0 host: %s ip: %s 00006269 00406269 0 capGetDriverDescriptionA 000062A0 004062A0 0 WIN%s (u:%s)%s%s mem:(%u/%u) %u%% %s %s 000065CB 004065CB 0 %s: %s (%u) 00006708 00406708 0 %s %s 00006754 00406754 0 %s bad args 000067BC 004067BC 0 3hTg@ 000067DA 004067DA 0 akick 000067E8 004067E8 0 %s[%u] %s 000067F2 004067F2 0 %s removed 000067FD 004067FD 0 couldnt find %s 0000680D 0040680D 0 %s added 00006816 00406816 0 %s allready in list 0000682A 0040682A 0 usage: %s +/ - <host> 0000696F 0040696F 0 7h\*h@ 000069EB 004069EB 0 jtram.conf 000069F6 004069F6 0 %s /t %s 000069FF 004069FF 0 jtr.home 00006A08 00406A08 0 %s \%s 00006A0E 00406A0E 0 %s: possibly failed: code %u 00006A2B 00406A2B 0 %s: possibly failed 00006A3F 00406A3F 0 %s: exec of %s failed err: %u 00006A90 00406A90 0 u.exf 00006C2D 00406C2D 0 Ph+j@ 00006C82 00406C82 0 Ph?j@ 00006CBC 00406CBC 0 jtr.id 00006CC3 00406CC3 0 %s: <url> <id> 00006ED7 00406ED7 0 IREG 00006EDD 00406EDD 0 CLON 00006EE3 00406EE3 0 ICON 00006EF8 00406EF8 0 WCON 00006F40 00406F40 0 #%u [fd:%u] %s:%u [%s%s] last:%u 00006F63 00406F63 0 | \=> [n:%s fh:%s] (%s) 00006F96 00406F96 0 | |-[%s%s] [%s] 00006FAD 00406FAD 0 |=> (%s) (%.8x) 0000716E 0040716E 0 B\$PRhco@ 00007360 00407360 0 %s <pass> <salt>

**D** 00407523 <br> **O** 0040758D <br> **S** 0040766A 0 %s%u -%s<br>
5 0040766A 0 %s%u -%s<br>
8 00407675 0 %s opened (%u)<br> **B** 004076CB 0 (%s %s): ncompletel %u bytes<br> **B** 004076CB 0 (%s %s): ncompletel %u bytes<br> **B** 004076CB 0 (%s) inte 000076A0 004076A0 0 %u bytes from %s in %u seconds saved to %s 00008B90 00408B90 0 err: %u File pos Mem pos ID Text ======== ======= == ==== 000073C8 004073C8 0 %s <nick> < chan> 0000748B 0040748B 0 PING %s 000074C9 004074C9 0 mIRC v6.12 Khaled Mardam -Bey 000074E7 004074E7 0 VERSION %s 0000751C 0040751C 0 dcc.pass 00007525 00407525 0 temp add %s 000075BD 004075BD 0 \$h%u@ 0000766A 0040766A 0 %s%u -%s 00007675 00407675 0 %s opened (%u) 000076CB 004076CB 0 (%s %s): incomplete! %u bytes 000076E9 004076E9 0 couldnt open %s err:%u 00007700 00407700 0 (%s) %s: %s 0000770C 0040770C 0 (%s) urlopen failed 00007720 00407720 0 (%s): inetopen failed 00007798 00407798 0 Whjv@ 00007B9D 00407B9D 0 Ph w@ 00007BE4 00407BE4 0 no file n ame in %s 00007DDB 00407DDB 0 %s created 00007E49 00407E49 0 %s %s to %s Ok 00007E8F 00407E8F 0 3hI~@ 00007EE0 00407EE0 0 %0.2u/%0.2u/%0.2u %0.2u:%0.2u %15s %s 00007F09 00407F09 0 %s (err: %u) 0000806B 0040 806B 0 ShHY@ 00008085 00408085 0 err: %u 000080F8 004080F8 0 %s %s :ok 00008165 00408165 0 unable to %s %s (err: %u) 000081C3 004081C3 0 ShHY@ 000081F5 004081F5 0 % -16s %s 00008200 00408200 0 % -16s (%u.%u.%u.%u) 00008489 00408489 0 [%s][%s] %s 00008595 00408595 0 closing %u [%s:%u] 000085A8 004085A8 0 unable to close socket %u 000087E2 004087E2 0 using sock #%u %s:%u (%s) 000087FD 004087FD 0 Invalid soc k 0000880B 0040880B 0 usage %s <socks #> 000088D7 004088D7 0 leaves %s 000088E1 004088E1 0 :0 \* \* :%s 00008A96 00408A96 0 joins: %s 00008B82 00408B82 0 ACCEPT 00008B89 00408B89 0 resume 00008B99 00408B99 0 DCC ACCEPT %s %s %s 00008BAE 00408BAE 0 dcc\_resume: cant find port %s 00008BD1 00408BD1 0 dcc.dir 00008BD9 00408BD9 0 %s \%s\%s\%s

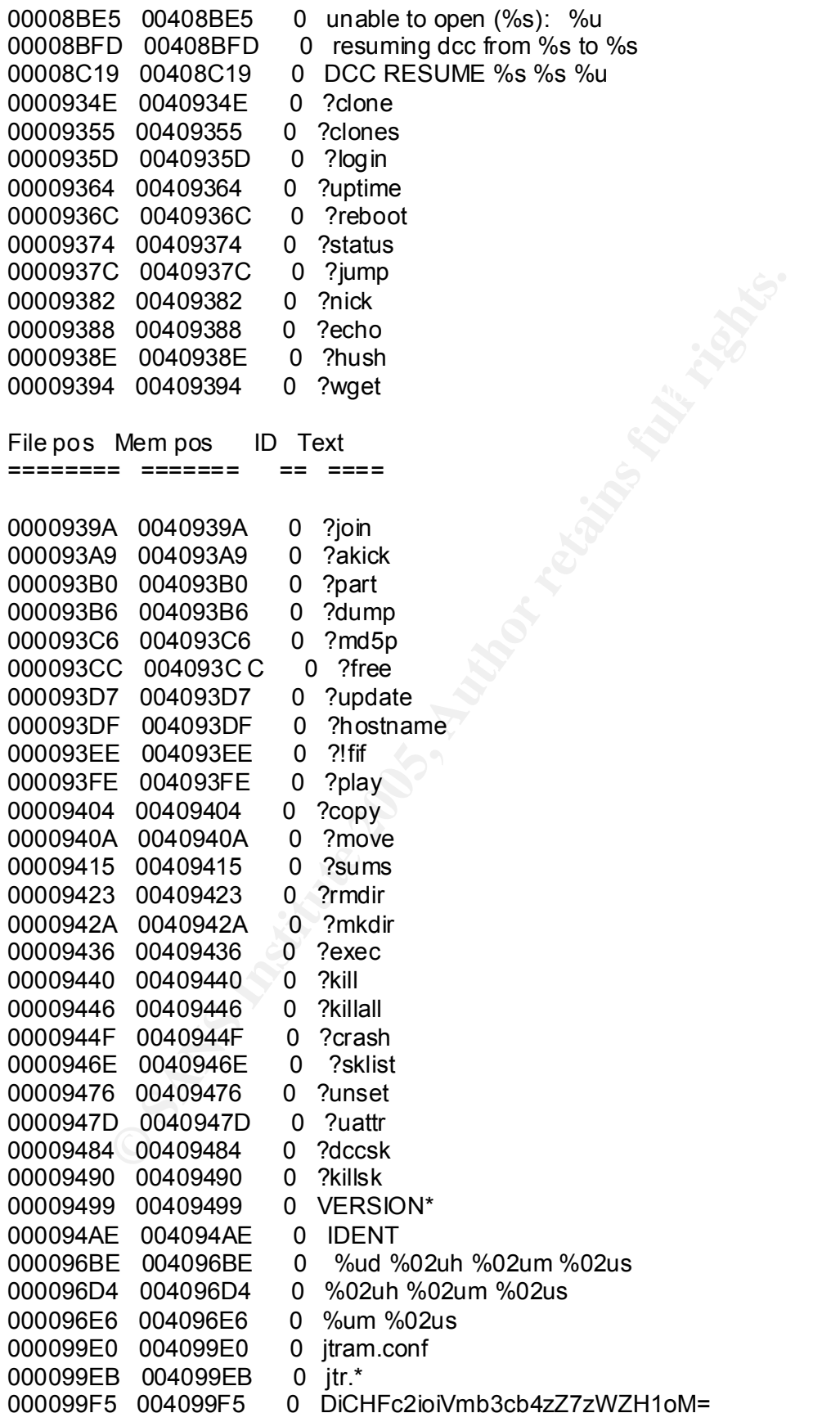

```
Sourcess of PRQh0<br>
S 0040ACB0 0 send of %s incomplete at %u bytes<br>
0 0040ACD0 0 send of %s completed (%u bytes), %u seco<br>
0 0040AF50 0 cant open %s (err:%u) pwd:(%s)<br>
2 0040AF70 0 DCC SEND %s %u %u %u<br>
1 0040B751 0 %s %s
CPS0000C079 0040C079 0 SSL_set_connect_state
00009A16 0040 9A16 0 conf dump: wrote %u lines
0000A270 0040A270 0 get of %s incomplete at %u bytes
0000A2B0 0040A2B0 0 get of %s completed (%u bytes), %u seconds %u cps
0000A2F0 0040A2F0 0 error while writing to %s (%u)
0000A65C 0040A65C 0 chdir: %s -> %s (%u)
0000A750 0040A750 0 dcc_wait: get of %s from %s timed out
0000A790 0040A790 0 dcc_wait: closing [#%u] %s:%u (%s)
0000A9F0 0040A9F0 0 %4s #%.2u %s %ucps %u%% [sk#%u] %s
0000AA30 0040AA30 0 %u Send(s) %u Get(s) (%u transfer(s) total) UP:%ucps 
DOWN:%ucps Total:%ucps
0000AC95 0040AC95 0 PRQh0
0000ACD0 0040ACD0 0 send of %s incomplete at %u bytes
0000AD10 0040AD10 0 send of %s completed (%u bytes), %u seconds %u 
cps
0000AF50 0040AF50 0 cant open %s (err:%u) pwd:{%s}
0000AF70 0040AF70 0 DCC SEND %s %u %u %u<br>0000B751 0040B751 0 %s %s
0000B751 0040B751
0000B757 0040B757 0 %s exited with code %u
0000B76E 0040B76E 0 %s \%s
0000B774 0040B774 0 %s: %s
0000B77B 0040B77B 0 exec: Error:%u pwd:%s cmd:%s
0000BB40 0040BB40 0 dcc.pass
0000BB49 0040BB49 0 bot.port
0000BB52 0040BB52 0 %s bad pass from "%s"@%s
0000BCC9 0040BCC9 0 %s: connect from %s
0000BD33 0040BD33 0 jtr.bin
0000BD3B 0040BD3B 0 msrll.exe
0000BD45 0040BD45 0 jtr.home
0000BD57 0040BD57 0 jtr.id
0000BD63 0040BD63 0 irc.quit
File pos Mem pos ID Text
======== ====== <del>ee</del>V====
0000BD6E 0040BD6E 0 servers
0000BD80 0040BD80 0
collective7.zxy0.com,collective7.zxy0.com:9999!,collective7.zxy0.com:8080
0000BDCA 0040BDCA 0 irc.chan
0000BDD3 0040BDD3 0 #mils
0000BDE0 0040BDE0 0 $1$KZLPLKDf$W8kl8J r1X8DOHZsmIp9qq0
0000BE20 0040BE20 0 $1$KZLPLKDf$55isA1ITvamR7bjAdBziX.
0000C02F 0040C02F 0 SSL_get_error
0000C03D 0040C03D 0 SSL load error strings
0000C054  0040C054  0 SSL_library_init
0000C065 0040C065 0 SSLv3 client method
0000C08F 0040C08F 0 SSL_CTX_new
0000C09B 0040C09B 0 SSL new
0000C0A3  0040C0A3  0 SSL set fd
0000C0AE 0040C0AE 0 SSL_connect
```

```
9 0440CEBH 0 1 mail:com<br>
A 0040C5B1 0 incuser<br>
A 0040C6BA 0 %s : USERID : UNIX : %s<br>
2 0040C6A4 0 QUIT :FUCK %u<br>
2 0040C756 0 QUIT :%s<br>
8 0040C756 0 QUIT :%s<br>
8 0040C756 0 QUIT :%s<br>
8 0040C888 0 %s \%s<br>
E 0040C888 0 %s 
0000C742 0040C742 0 Killed!? Arrg! [%u]
0000FDBC 0040FDBC 0 rc6.c
0000C0BA 0040C0BA 0 SS L write
0000C0C4 0040C0C4 0 SSL read
0000C0CD 0040C0CD 0 SSL_shutdown
0000C0DA 0040C0DA 0 SSL free
0000C0E3 0040C0E3 0 SSL_CTX_free
0000C263 0040C263 0 kernel32.dll
0000C270 0040C270 0 QueryPerformanceC ounter
0000C288 0040C288 0 QueryPerformanceFrequency
0000C2A2 0040C2A2 0 RegisterServiceProcess
0000C2B9 0040C2B9 0 jtram.conf
0000C5B1 0040C5B1 0 irc.user
0000C5BA 0040C5BA 0 %s : USERID : UNIX : %s
0000C6A4 0040C6A4 0 QUIT :FUCK %u
0000C756 0040C756 0 QUIT :%s
0000C7E8 0040C7E8 0 SeShutdownPrivilege
0000C888 0040C888 0 %s \%s
0000C88E 0040C88E 0 %s \%s\%s
0000C897 0040 C897 0 Rll enhanced drive
0000C8C0 0040C8C0 0 software \microsoft\windows \currentversion \run
0000C8EE 0040C8EE 0 /d "%s"
0000CE3D 0040CE3D 0 < u&
0000D010 0040D010 0
./0123456789ABCDEFGHIJKLMNOPQRSTUVWXYZabcdefghi jklmnopqrstuvwxyz
0000EA60 0040EA60 0 usage %s: server[:port] amount
0000EB33 0040EB33 0 %s: %s
0000EB3E 0040EB3E 0 %s %s %s <PARAM>
0000EB80 0040EB80 0 %s: [NETWORK|all] %s <"parm"> ...
0000EE20 0040EE20 0 USER %s localhost 0 :%s<br>0000EE38 0040EE38 0 NICK %s
0000EE38 0040EE38
0000EEE4 0040EEE4 0 PSVh 
0000F140 0040F140 0 md5.c
0000F146 0040F146 0 md != NULL
0000F8F1 0040F8F1 0 buf != NULL
0000F99F 0040F99F 0 hash != NULL
0000FAC5 0040FAC5 0 message digest
0000FAD4 0040FAD4 0 abcdefghijklmnopqrstuvwxyz
0000FB00 0040FB00 0
ABCDEFGHIJKLMNOPQRSTUVWXYZabcdefghijklmnopqrstuvwxyz0123456789
0000FB40 0040FB40 0 
12345678901234567890123456789012345678901 23456789012345678901234567
8901234567890
0000FCE0 0040FCE0 0 sprng
0000FD11 0040FD11 0 sprng.c
0000FD19 0040FD19 0 buf != NULL
0000FDC2 0040FDC2 0 skey != NULL
0000FDCF 0040FDCF 0 key != NULL
0000FFD1 0040FFD1 0 ct != NULL
```
E 0641022<br> **E 06410225** 0 syPrwiny<br>
3 004103C3 0 desired\_keysize!= NULL<br>
2 00410436 0 dtr.<br>
2 00410442 0 key!= NULL<br>
E 06410442 0 key!= NULL<br>
E 06410442 0 key!= NULL<br>
1 00410551 0 dt!= NULL<br>
1 00410551 0 dt!= NULL<br>
1 00410  $0.0010436$   $0.0410436$  0 ctr != NULL Key fingerprint = AF19 FA27 2F94 998D FDB5 DE3D F8B5 06E4 A169 4E46 0001119E 0041119E 0 Twofish File pos Mem pos ID Text ========= ====== == ==== 0000FFDC 0040FFDC 0 pt != NULL 0001023E 0041023E 0 #4EVgx 00010256 00410256 0 \$5FWhy 00010282 00410282 0 #4EVgx 0001029A 0041029A 0 \$5FWhy 000102C6 004102C6 0 #4EVgx 000102DE 004102DE 0 \$5FWhy 000102F8 004102F8 0 gN]HU 000103C3 004103C3 0 desired\_keysize != NULL 00010430 00410430 0 ctr.c 00010442 00410442 0 key != NULL 0001044E 0041044E 0 count != NULL 00010546 00410546 0 ct != NULL 00010551 00410551 0 pt != NULL 000106F0 004106F0 0 ABCDEFGHIJKLMNOPQRSTUVWXYZabcd efghijklmnopqrstuvwxyz0123456789+/ 0001077F 0041077F 0 ?456789:;<= 000107B7 004107B7 0 !"#\$%&'()\*+, -./0123 00010850 00410850 0 base64.c 00010859 00410859 0 outlen != NULL 00010868 00410868 0 out != NULL 00010874 00410874 0 in != NULL 00010B30 00410B30 0 ARGCHK '%s' failure on line %d of file %s 00010B8B 00410B8B 0 crypt.c 00010B93 00410B93 0 name != NULL 00010D79 00410D79 0 cipher != NULL 00010E70 00410E70 0 hash != NULL 00010F7A 00410F7A 0 prng != NULL 000110F0 004110F0 0 LibTomCrypt 0.83 00011102 00411102 0 Endianess: little (32 -bit words) 00011123 00411123 0 Clean stack: disabled 00011139 00411139 0 Ciphers buil t-in: 0001114B 0041114B 0 Blowfish 00011157 00411157 0 RC2 0001115E 0041115E 0 RC5 00011165 00411165 0 RC6 0001116C 0041116C 0 Serpent 00011177 00411177 0 Safer+ 00011181 00411181 0 Safer 0001118A 0041118A 0 Rijndael 00011196 00411196 0 XTEA 000111AA 004111AA 0 CAST5 000111B3 004111B3 0 Noekeon 000111BF 004111BF 0 Hashes built -in:

000111D0 004111D0 0 SHA -512

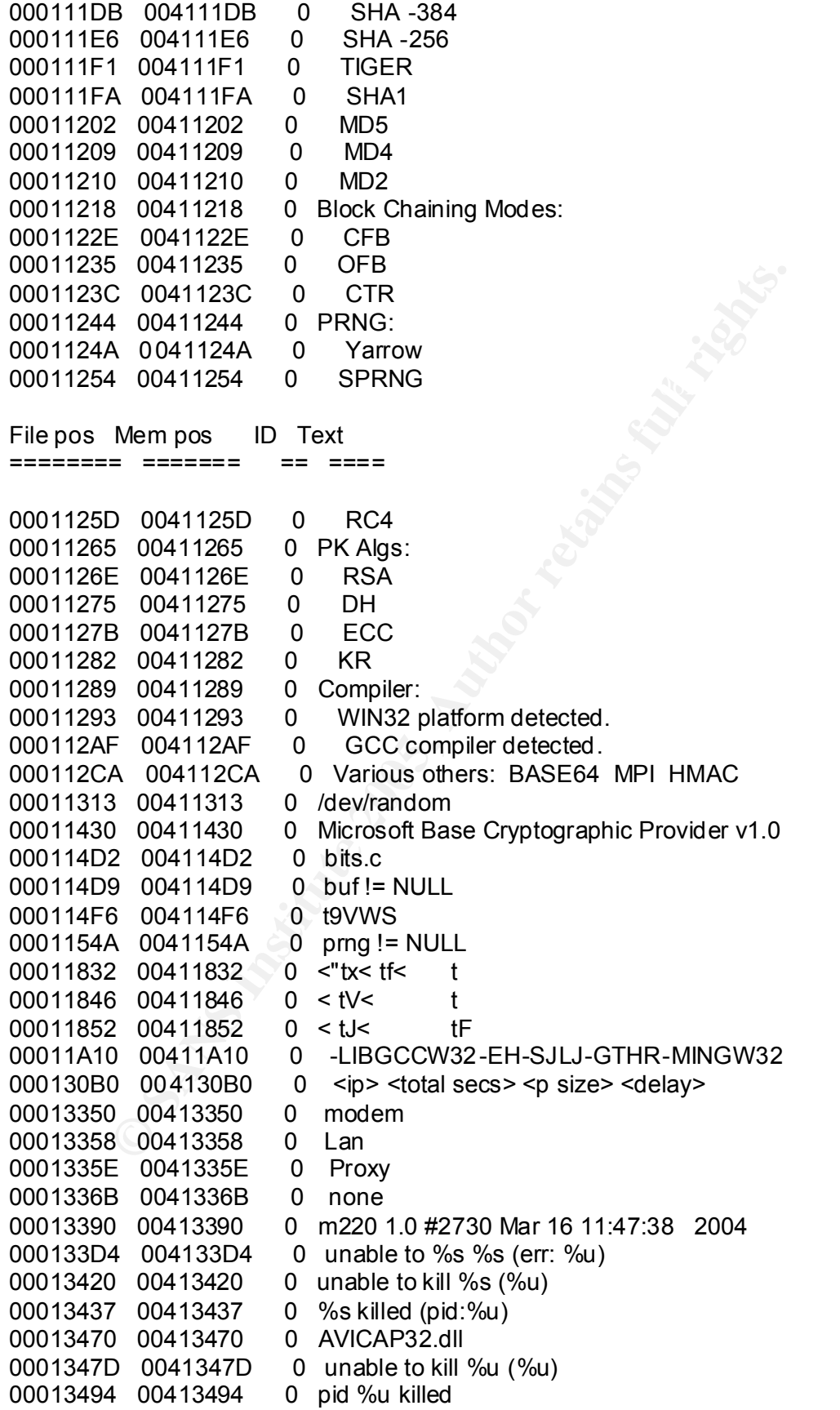

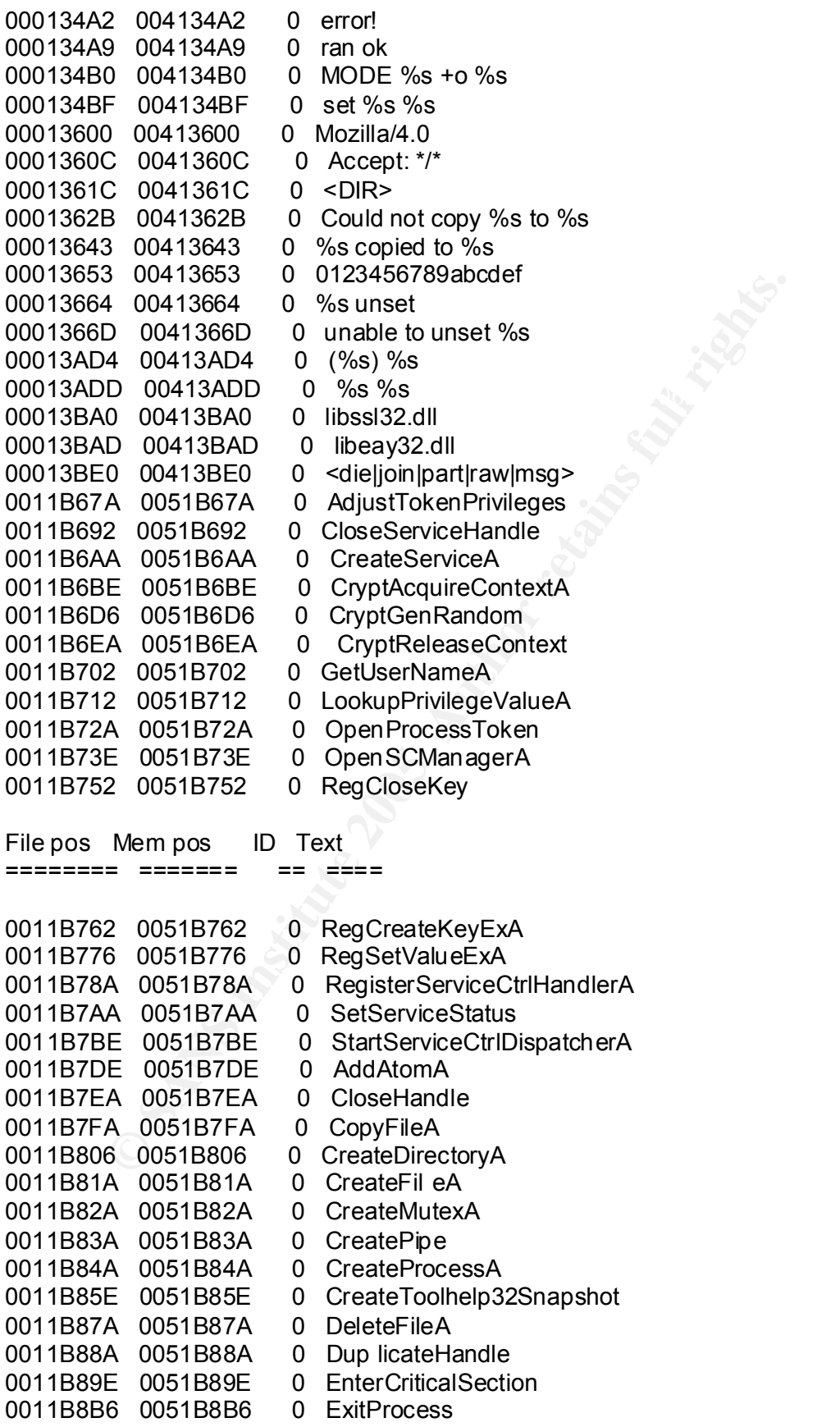

Coorlear of GetCurierTureury<br> **EXECUTE OF CONTREGITS.**<br> **CECUTE AUTHREAD CONTREGITS:**<br> **A** 0051B9BA 0 GetExitCodeProcess<br> **A** 0051B9BA 0 GetExitCodeProcess<br> **A** 0051B9DA 0 GetFindSize<br> **E** 0051B9DE 0 GetModuleFielNameA<br> **E**  $0011B9BA$   $0051B9BA$  0 GetFileSize 0011B8C6 0051B8C6 0 ExitThread 0011B8D6 0051B8D6 0 FileTimeToSystemTime 0011B8EE 0051B8EE 0 FindAtomA 0011B8FA 0051B8FA 0 FindClose 0011B906 0051B906 0 FindFirstFileA 0011B91A 0051B91A 0 FindNextFileA 0011B92A 0051B92A 0 FreeLibrary 0011B93A 0051B93A 0 GetAtomNameA 0011B94A 0051B94A 0 GetCommandLineA 0011B95E 0051B95E 0 GetCurrentDirectoryA 0011B976 0051B976 0 GetCurrentProcess 0011B98A 0051B98A 0 GetCurrentThreadId 0011B9A2 0051B9A2 0 GetExitCodeProcess 0011B9CA 0051B9CA 0 GetFullPathNameA 0011B9DE 0051B9DE 0 GetLastError 0011B9EE 0051B9EE 0 GetModuleFileNameA 0011BA06 0051BA06 0 GetModuleHandleA 0011BA1A 0051BA1A 0 GetProcAddress 0011BA2E 0051BA2E 0 GetStartupInfoA 0011BA42 0051BA42 0 Get SystemDirectoryA 0011BA5A 0051BA5A 0 GetSystemInfo 0011BA6A 0051BA6A 0 GetTempPathA 0011BA7A 0051BA7A 0 GetTickCount 0011BA8A 0051BA8A 0 GetVersionExA 0011BA9A 0051BA9A 0 GlobalMemoryStatus 0011BAB2 0051BAB2 0 InitializeCriticalSection 0011BACE 0051BACE 0 IsBadReadPtr 0011BADE 0051BADE 0 LeaveCriticalSection 0011BAF6 0051BAF6 0 LoadLibraryA 0011BB06 0051BB06 0 MoveFileA 0011BB12 0051BB12 0 OpenProcess 0011BB22 0051BB22 0 PeekNamedPipe 0011BB32 0051BB32 0 Process32First 0011BB46 0051BB46 0 Process32Next 0011BB56 0051BB56 0 QueryPerformanceFrequency 0011BB72 0051BB72 0 ReadFile 0011BB7E 0051BB7E 0 ReleaseMutex 0011BB8E 0051BB8E 0 RemoveDirectoryA 0011BBA2 0051BBA2 0 SetConsoleCtrlHandler 0011BBBA 0051BBBA 0 SetCurrentDirectoryA 0011BBD2 0051BBD2 0 SetFilePointer File pos Mem pos ID Text ======== ======= == ==== 0011BBE6 0051BBE6 0 SetUnhandledExceptionFilter 0011BC06 0051BC06 0 Sleep 0011BC0E 0051BC0E 0 TerminateProcess 0011BC22 0051BC22 0 WaitForSingleObject

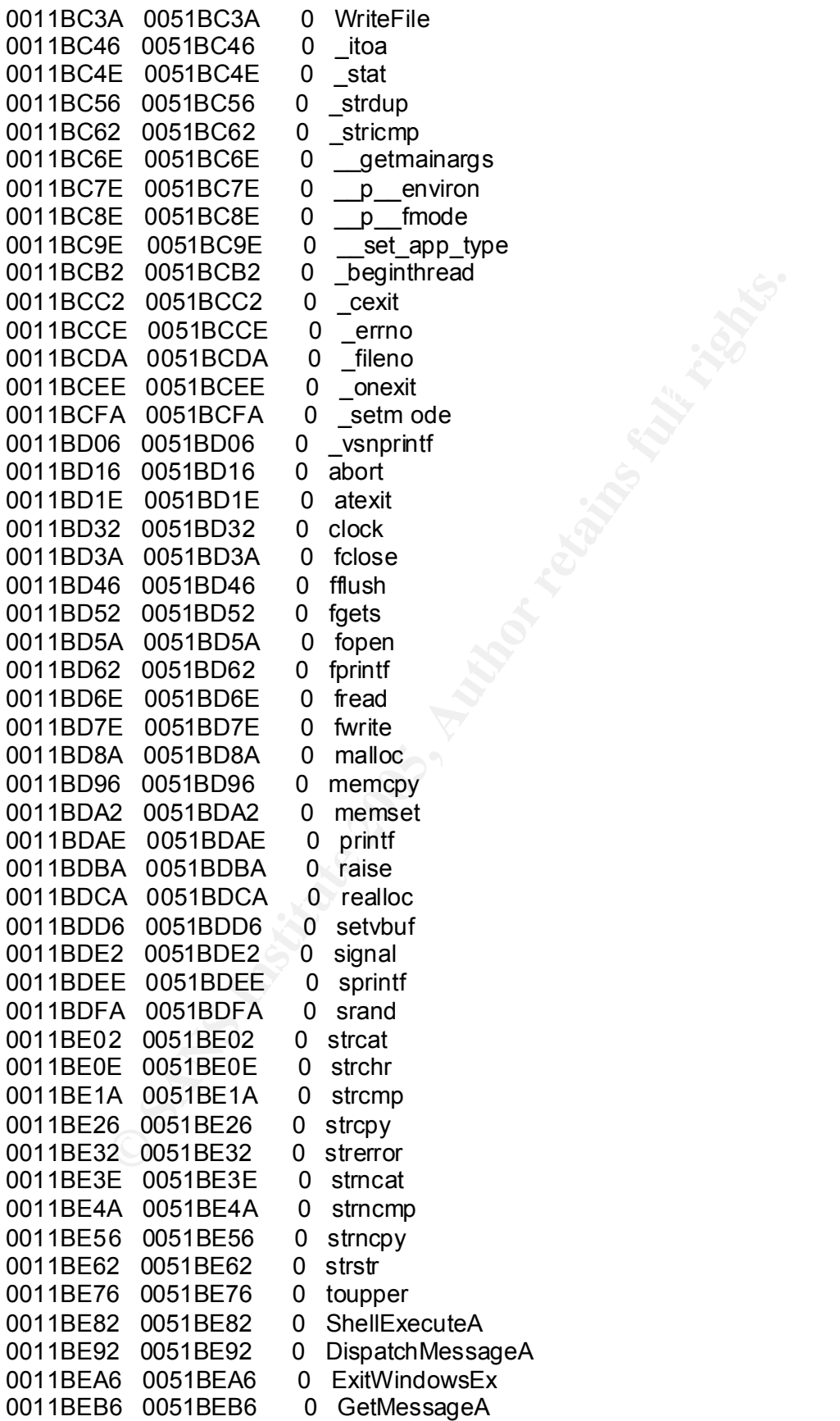

6 0051BF46 0 InternetCopenUriA<br>
A 0051BF5A 0 InternetReadFile<br>
E 0051BF62 0 WSAGetLastError<br>
2 0051BF62 0 WSAGetLastError<br>
2 0051BF62 0 WSASAFDISSet<br>
2 0051BF62 0 avecpt<br>
2 0051BF62 0 avecpt<br>
6 0051BF62 0 denoted<br>
6 0051BF 0011BF82 0051BF82 0 WSASocketA<br>0011BF82 0051BF82 0 WSASocketA 0011D07E 0051D07E 0 VirtualFree 0011BEC6 0051BEC6 0 PeekMessageA 0011BED6 0051BED6 0 GetFileVersionInfoA 0011BEEE 0051BEEE 0 VerQueryValueA 0011BF02 0051BF02 0 InternetCloseHandle 0011BF1A 0051BF1A 0 InternetGetConnectedSta te 0011BF36 0051BF36 0 InternetOpenA File pos Mem pos ID Text ======== ======= == ==== 0011BF46 0051BF46 0 InternetOpenUrlA 0011BF5A 0051BF5A 0 InternetReadFile 0011BF6E 0051BF6E 0 WSAGetLastError 0011BF92 0051BF92 0 WSAStartup 0011BFA2 0051BFA2 0 WSAFDIsSet 0011BFB2 0051BFB2 0 accept 0011BFC6 0051BFC6 0 closesocket 0011BFD6 0051BFD6 0 connect 0011BFE2 0051BFE2 0 gethostbyaddr 0011BFF2 0051BFF2 0 gethostbyname 0011C002 0051C002 0 gethostname 0011C012 0051C012 0 getsockname 0011C022 0051C022 0 htonl 0011C02A 0051C02A 0 htons 0011C032 0051C032 0 inet\_addr 0011C03E 0051C03E 0 inet ntoa 0011C04A 0051C04A 0 ioctlsocket 0011C05A 0051C05A 0 listen 0011C066 0051C066 0 ntohl 0011C076 0051C076 0 select 0011C08A 0051C08A 0 sendto 0011C096 0051C096 0 setsoc kopt 0011C0A6 0051C0A6 0 shutdown 0011C0B2 0051C0B2 0 socket 0011C0FC 0051C0FC 0 ADVAPI32.DLL 0011C1FC 0051C1FC 0 KERNEL32.dll 0011C21C 0051C21C 0 msvcrt.dll 0011C2E0 0051C2E0 0 msvcrt.dll 0011C2F0 00 51C2F0 0 SHELL32.DLL 0011C30C 0051C30C 0 USER32.dll 0011C320 0051C320 0 VERSION.dll 0011C340 0051C340 0 WININET.DLL 0011C3B4 0051C3B4 0 WS2\_32.DLL 0011D071 0051D071 0 VirtualAlloc 0011D441 0051D441 0 kernel32.dll 0011D44E 0051D44E 0 ExitProcess 0011D45A 0051D45A 0 user32.dll 0011D465 0051D465 0 MessageBoxA

**F** 0031D9DE 0 iFAs<br>
8 0051DDBB 0 iFAs<br>
8 0051DCB5 0 0858W3<br>
B 0051DFBC 0 kemel32.dll<br>
B 0051DF7B 0 GelProcAddress<br>
C 0051DF8C 0 CetModuleHandleA<br>
4 0051E074 0 advapi32.dll<br>
1 0051E081 0 msvcrt.dll<br>
7 0051E081 0 msvcrt.dll 0011DF7B 0051DF7B 0 GetProcAddress 0011D471 0051D471 0 wsprintfA 0011D47B 0051D47B 0 LOADER ERROR 0011D488 0051D488 0 The procedure entry point %s could not be located in the dynamic link library %s 0011D4D9 0051D4D9 0 The ordinal %u could not be located in the dynamic link library %s 0011D6E6 0051D6E6 0 (08@P 0011D874 0051D874 0 D4l|M 0011D9C0 0051D9C0 0 ;;F,s 0011D9CF 0051D9CF 0 ,;F0s 0011D9DB 0051D9DB 0 ;F4s 0011DCB5 0051DCB5 0 D\$\$W3 0011DF6C 0051DF6C 0 kernel32.dll 0011DF8C 0051DF8C 0 GetModuleHandleA 0011DF9F 0051DF9F 0 LoadLibraryA 0011E074 0051E074 0 advapi32.dll 0011E081 0051E081 0 msvcrt.dll 0011E08C 0051E08C 0 msvcrt.dll 0011E097 0051E097 0 shell32.dll 0011E0A3 0051E0A3 0 user32.dll 0011E0AE 0051E0AE 0 version.dll File pos Mem pos ID Text ======== ======= == ==== 0011E0BA 0051E0BA 0 wininet.dll 0011E0C6 0051E0C6 0 ws2\_32.dll 0011E113 0051E113 0 Adj ustTokenPrivileges 0011E12B 0051E12B 0 \_itoa 0011E133 0051E133 0 getmainargs 0011E143 0051E143 0 ShellExecuteA 0011E153 0051E153 0 DispatchMessageA 0011E166 0051E166 0 GetFileVersionInfoA 0011E17C 0051E17C 0 InternetCloseHandle 0011E192 0051E192 0 WSAGetLastError

# **Appendix C**

## **Encryption/Randomisation-related strings**

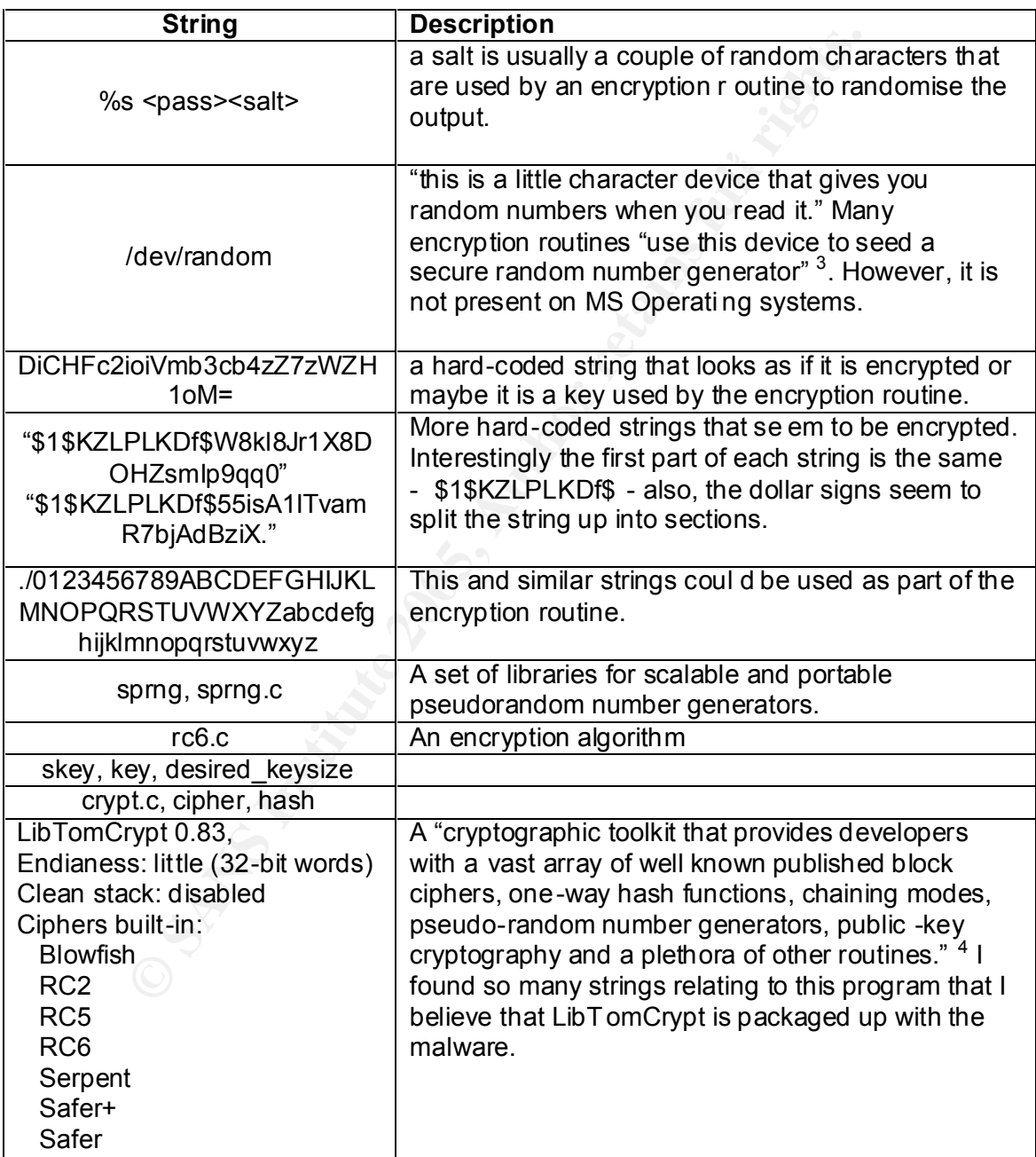

<sup>3</sup> http://egd.sourceforge.net., EGD: The Entropy Gathering Daemon b y Brian Warner

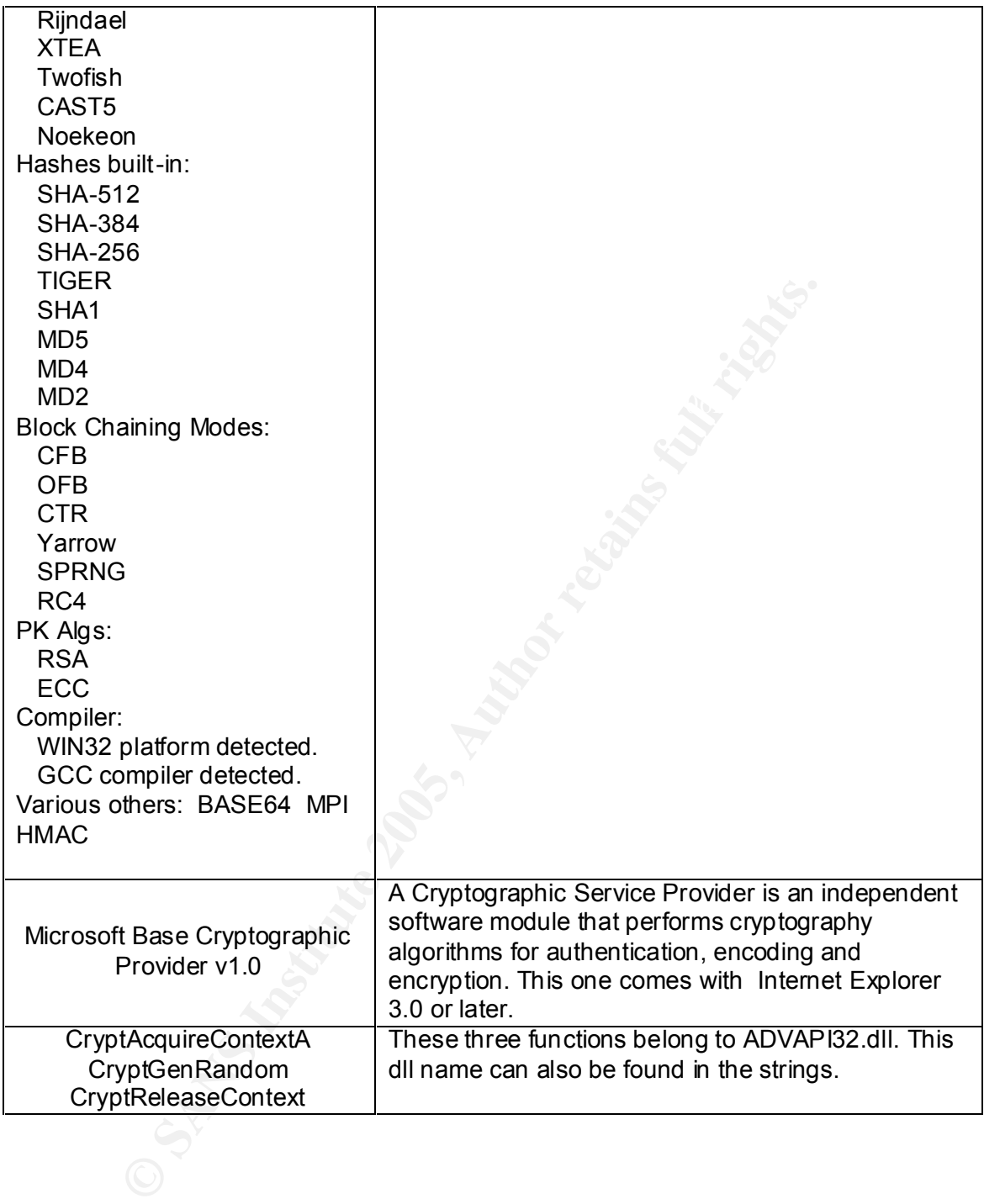

## **Attack-related strings**

| <b>String</b> | <b>Description</b>                                                                                                    |
|---------------|----------------------------------------------------------------------------------------------------|
| jolt2: done,  | Jolt is the name of a DoS attack which affects<br>Windows 95 and NT machines. <sup>5</sup> "The attack sends<br>very large, fragmented ICMP packets to a target |

 5 http://www.physnet.uni -hamburg.de/physnet/security/vulnerability/jolt.html

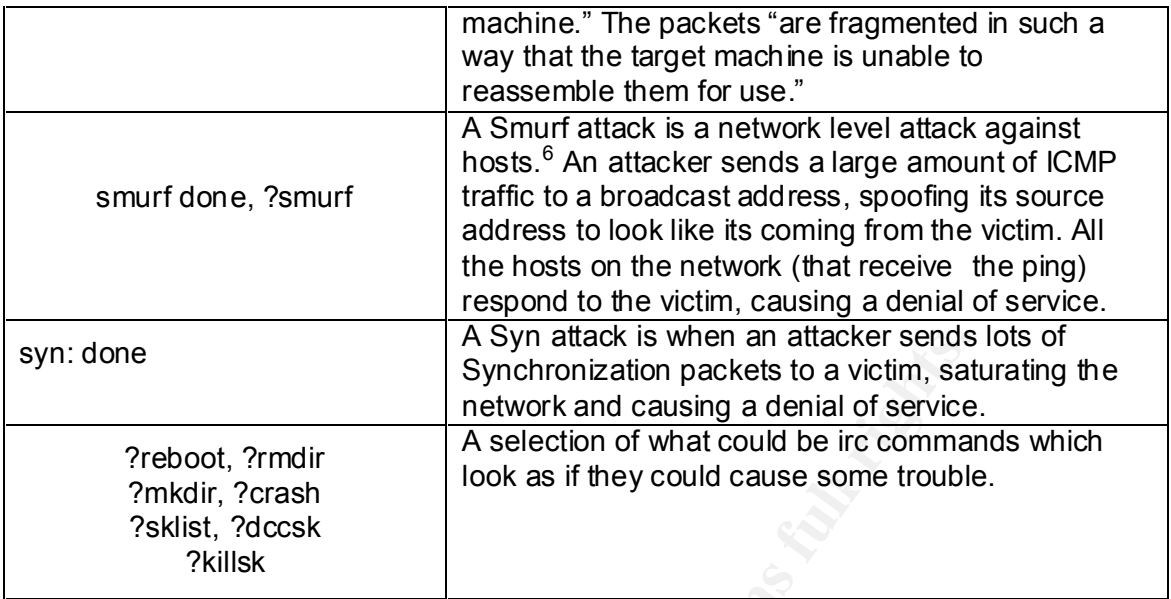

## **SSL-related strings**

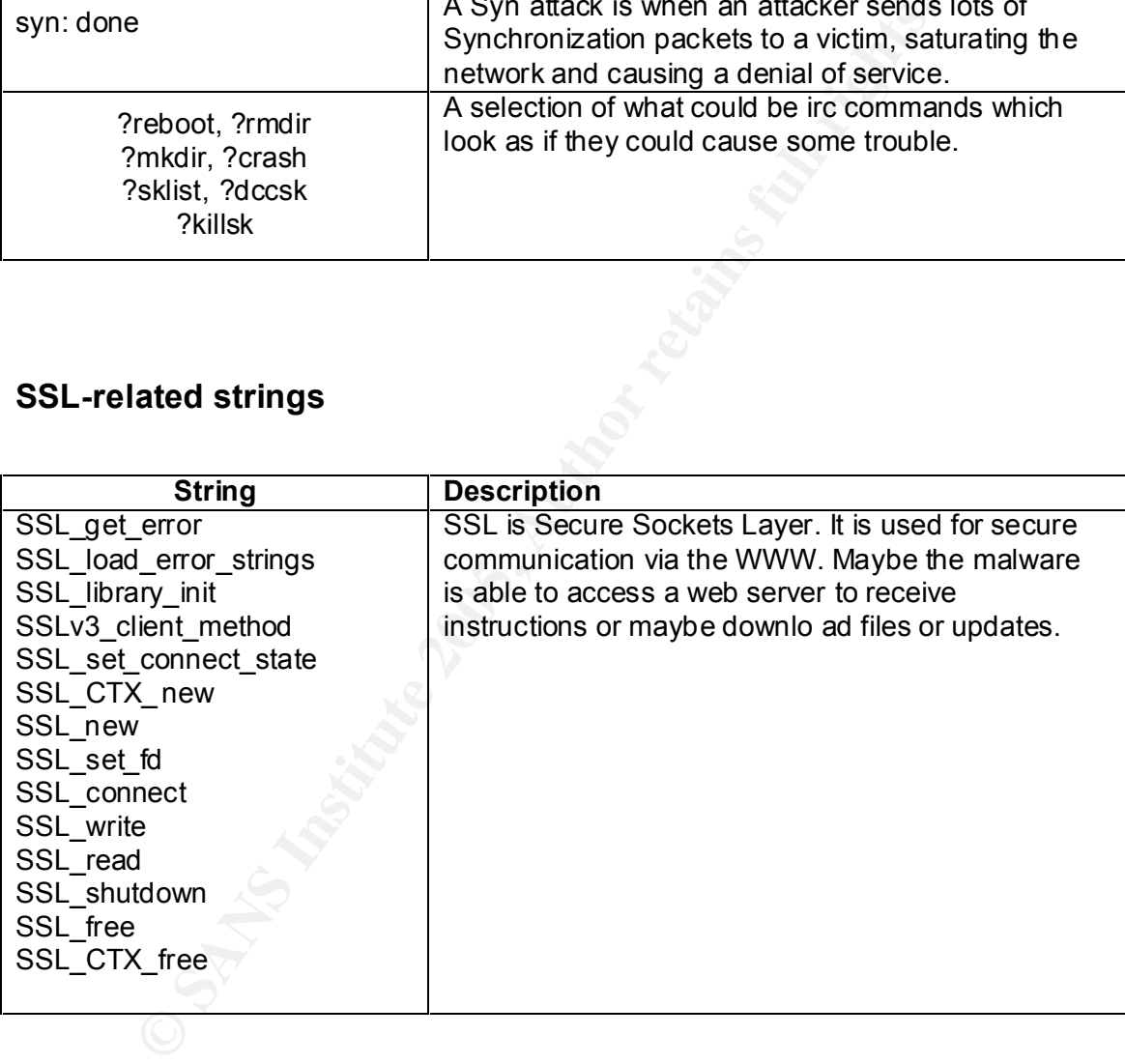

## **DCC and IRC Socket-related strings**

| <b>String</b>                | <b>Description</b>                                 |
|------------------------------|----------------------------------------------------|
| "dcc wait: get of %s from %s | DCC is Direct-Client-to-Client. You can send an    |
| timed out"                   | receive files over IRC with this function. You can |
| "dcc_wait: closing [#%u]     | also chat directly, privately and securely to      |

 6 http://www.pentics.net/denial -of-service/white -papers/smurf.cgi

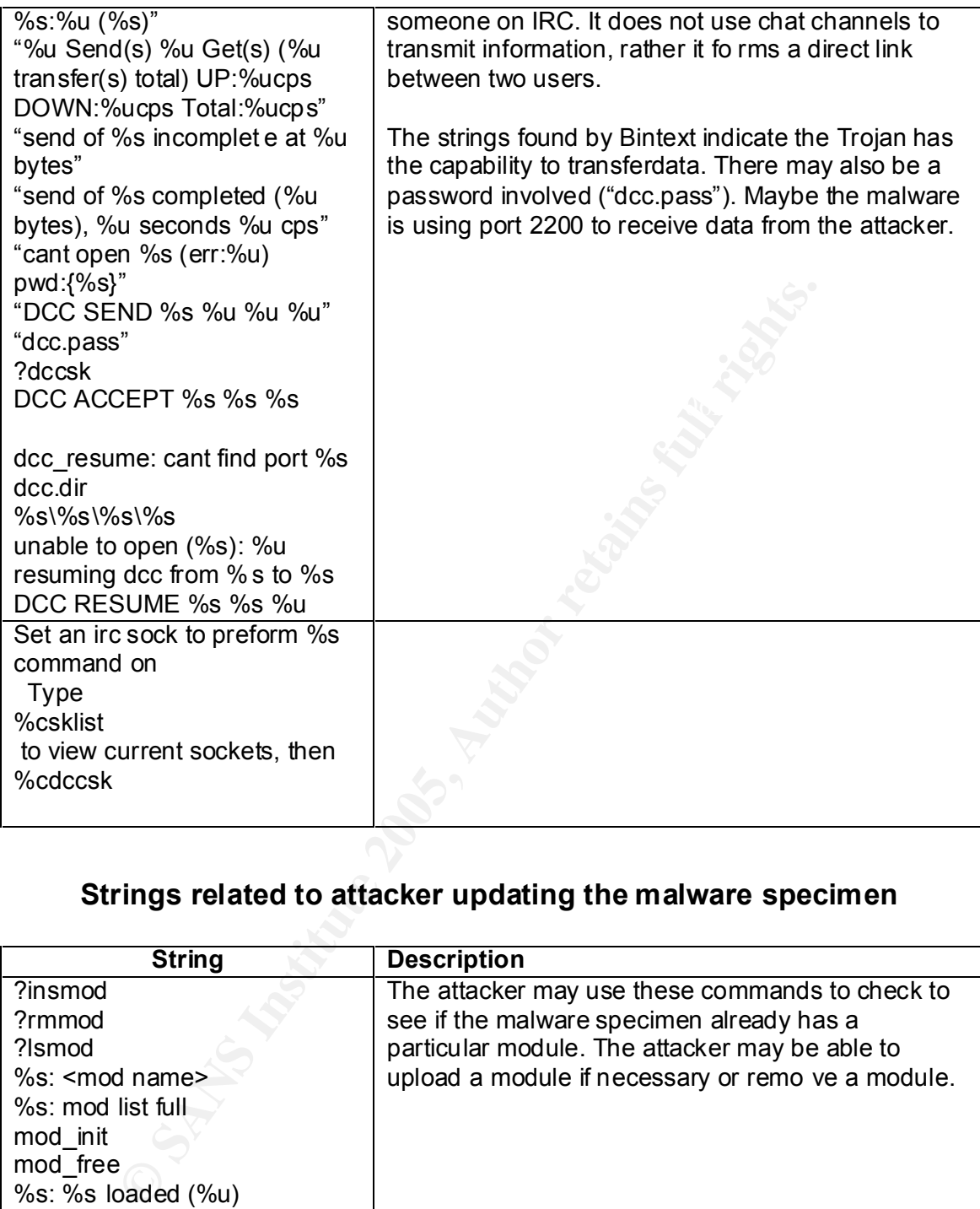

## **Strings related to attacker updating the malware specimen**

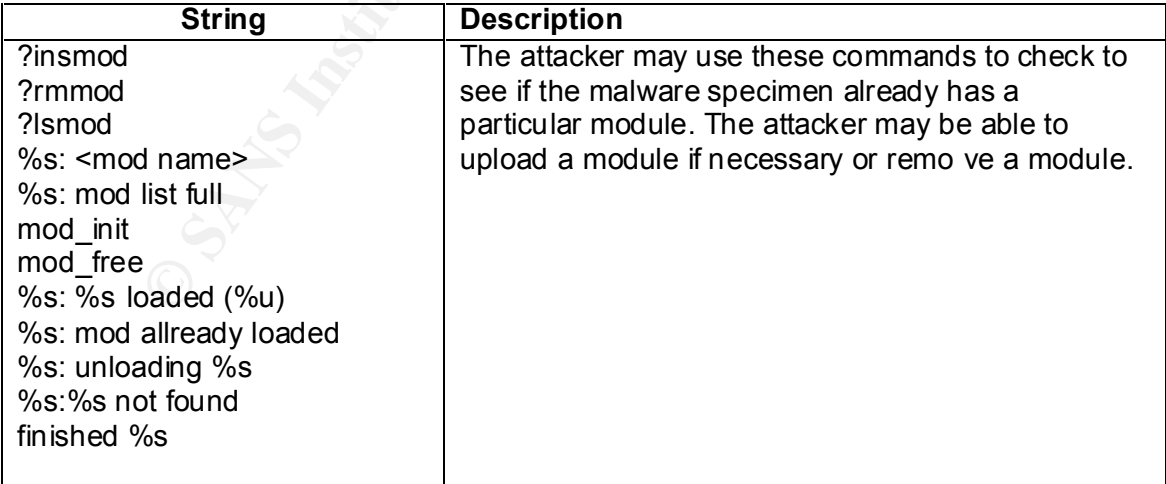

## **Appendix D**

## **List of irc commands found in OllyDbg, including ?login**

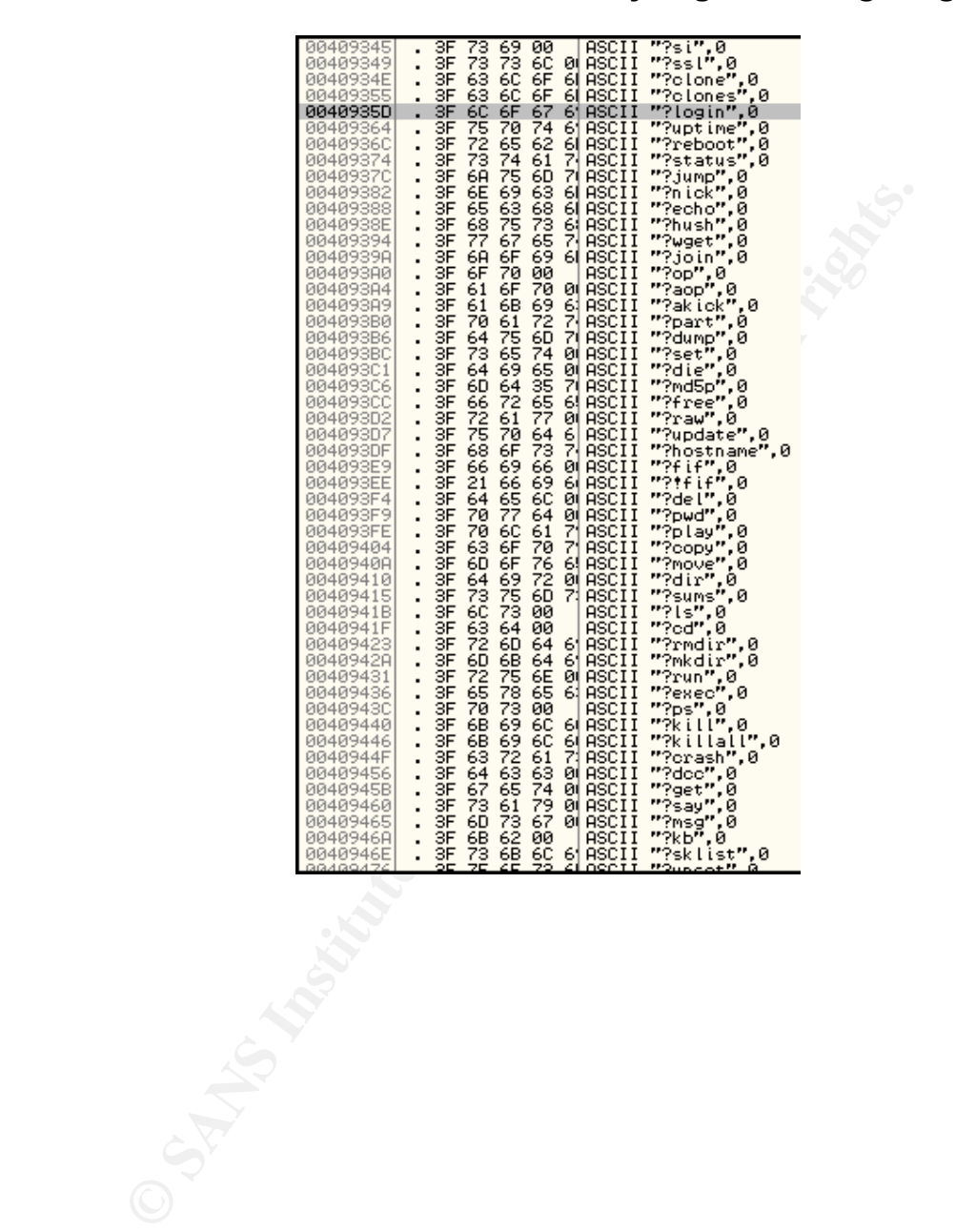

## **Appendix E**

## **ADIPro ScreenShots**

#### **Subroutine 404481**

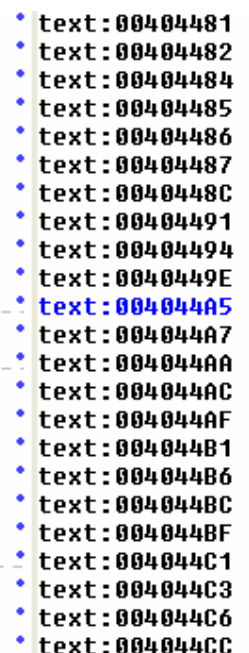

push ebp Eext:00004482<br>
Eext:000044884<br>
ext:000044885<br>
ext:000044886<br>
ext:000044866<br>
Ext:000044866<br>
xt:000044866<br>
xt:00004486<br>
xt:00004486<br>
xt:00004486<br>
xt:00004486<br>
xt:00004486<br>
xt:00004486<br>
xt:00004486<br>
xt:00004486<br>
xt:00004486<br> mov esi, [ebp+arg\_8]

## **Appendix F**

#### **IRC screen shots**

Pub: #mils **Qroot** \*\*\* NIiGsTfkK (nVwipwMqGV0192.168.46.128) has joined channel #mils \*\*\* No argument specified **CAN INTERFERITE SECTION**<br>
2 Sandy In West Trains for Sanson<br>
2 Sandy Institute 2006 parameters<br>
2 Sans Institute 2006 parameters<br>
2 Sans Institute 2006 parameters<br>
2 Sans Institute 2006 parameters<br>
2 Sans Institute 2006 p \*\*\* nVwipwMq No such channel